## **JIHOČESKÁ UNIVERZITA V ČESKÝCH BUDĚJOVICÍCH**

Ekonomická fakulta

# BAKALÁŘSKÁ PRÁCE

2010 Miroslav Matuška

## **JIHOČESKÁ UNIVERZITA V ČESKÝCH BUDĚJOVICÍCH**  Ekonomická fakulta Katedra aplikované matematiky a informatiky

## Studijní program: B6208 Ekonomika a management Studijní obor: Řízení a ekonomika podniku

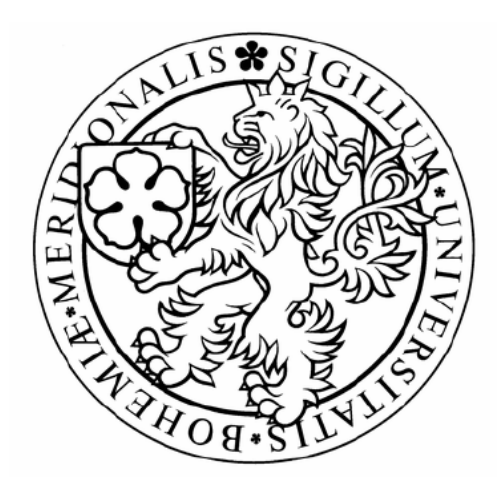

# Tvorba e-learningového kursu se zaměřením na zvyšování informační gramotnosti

Vedoucí bakalářské práce Autor

Ing. Ludvík Friebel, Ph.D. Miroslav Matuška

České Budějovice 2010

#### JIHOČESKÁ UNIVERZITA V ČESKÝCH BUDĚJOVICÍCH Ekonomická fakulta Akademický rok: 2008/2009

## ZADÁNÍ BAKALÁŘSKÉ PRÁCE

(PROJEKTU, UMĚLECKÉHO DÍLA, UMĚLECKÉHO VÝKONU)

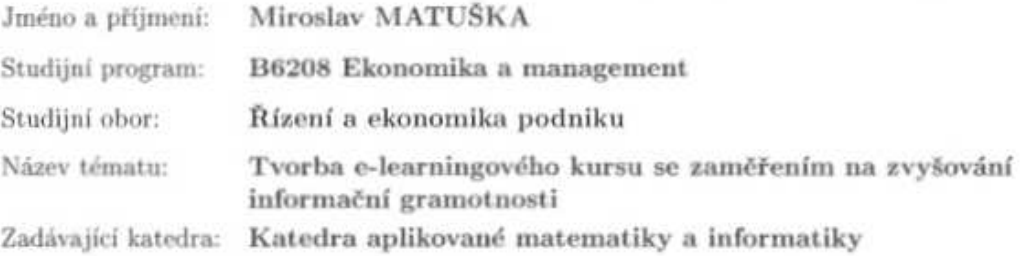

#### Zásady pro vypracování:

Výběr vhodného prostředí pro realizaci e-learningového kurzu a jeho příprava.

Metodický postup:

- 1. E-learningové systémy.
- 2. Metodika řešení.
- 3. Obsahová stránka kurzu.
- 4. Praktická část: Realizace e-learningového kurzu.
- 5. Zhodnocení a závěr.

Rozsah grafických prací:

Rozsah pracovní zprávy:

Forma zpracování bakalářské práce:

 $40 - 50$  stran tištěná

Seznam odborné literatury:

BAREŠOVÁ, A. E-learning ve vzdělávání dospělých. 1. vyd. Praha : Vox, 2003. 174 s. ISBN 8086324273.

KOPECKÝ, Kamil. E-learning (nejen) pro pedagogy. 1. vyd. Olomouc : Hanex, 2006. s.130, ISBN 8085783509.

ROSENBERG, Marc J. E-learning: strategies for delivering knowledge in the digital age. New York : McGraw-Hill, 2001.

Vedoucí bakalářské práce:

Ing. Ludvík Friebel, Ph.D. Katedra aplikované matematiky a informatiky

Datum zadání bakalářské práce: 20. února 2009 Termín odevzdání bakalářské práce: 15. dubna 2010

prof. Ing. Magdalena Hrabánková, CSc děkanka

**JIHOČESKÁ UNIVERZITA V ČESKÝCH BUDĚJOVICÍCH** EK OMICKÁ FAKULTA Studentska 13 426 370 05 Ceské Budějovíce

prof. RNDr. Pavel Th vedoucí katédry

V Českých Budějovicích dne 24. dubna 2009

#### **Prohlášení**

Prohlašuji, že jsem bakalářskou práci na téma "Tvorba e-learnignového kursu se zaměřením na zvyšování informační gramotnosti" vypracoval samostatně s použitím pramenů a literatury uvedených v seznamu použité literatury a vlastních zjištění.

Prohlašuji, v souladu s §47 b zákona č. 111/1998 Sb., v platném znění, souhlasím se zveřejněním své bakalářské práce, a to v nezkrácené podobě elektronickou cestou ve veřejně přístupné části databáze STAG provozované Jihočeskou univerzitou v Českých Budějovicích na jejích internetových stránkách.

V Suchdole nad Lužnicí, dne 4. dubna 2010

Miroslav Matuška

#### **Poděkování**

Na tomto místě bych rád poděkoval Ing. Ludvíku Friebelovi, Ph.D. za cenné připomínky a odborné rady, kterými přispěl k vypracování této bakalářské práce.

## Obsah

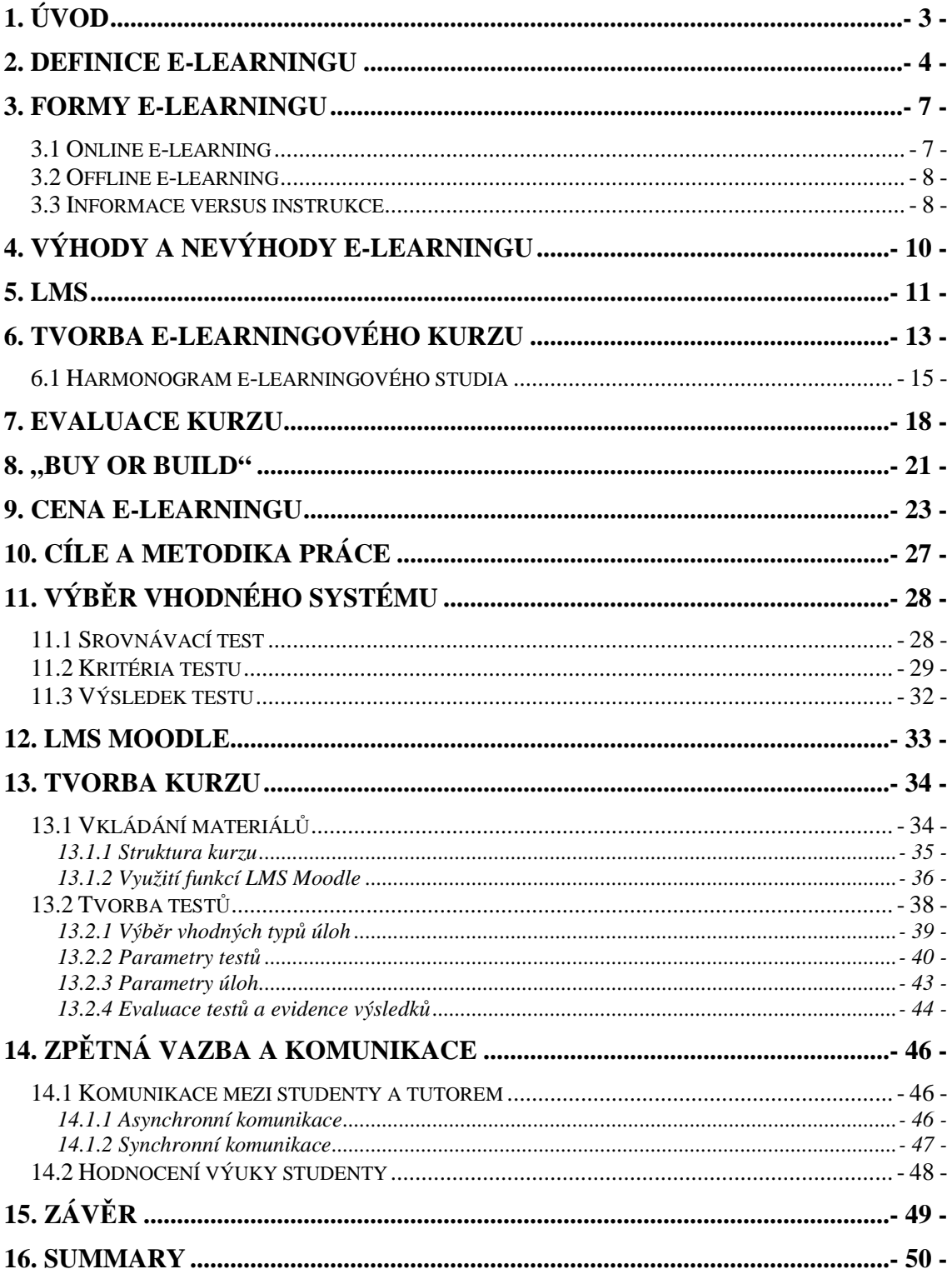

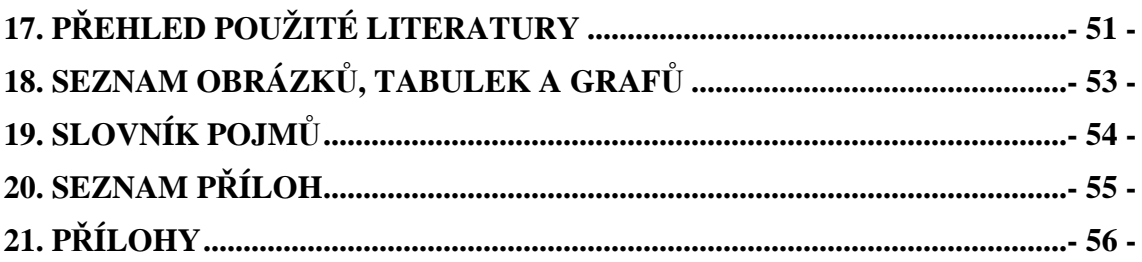

## **1. Úvod**

Vzdělávání jako proces není přítomen jen ve školách, ale prochází celým životem jedince. Firmy se snaží své zaměstnance vzdělávat vlastními silami. Doba, kdy firma přijala zaměstnance a o jeho další vzdělávání se nestarala, je dávnou minulostí.

E-learning je díky velkému potenciálu stále častěji využíván ke vzdělávání ve školách, a ke školení zaměstnanců ve firmách. Ať už samostatně nebo v kombinaci s klasickou výukou, snižuje výdaje na vzdělávání a hlavně umožňuje šetření času, který je podle zákona ekonomie času základní veličina, se kterou musí společnost šetřit. Vhodně využitý systém e-learningových kurzů může poskytnout firmě konkurenční výhodu. Lépe vzdělaní zaměstnanci jsou firmě velkým přínosem. Usnadňuje se komunikace, zaměstnanci dokáží poskytnout lepší služby, lépe plní firemní úkoly a jsou ve firmě spokojenější.

Firma která se pro e-learning rozhodne tak kromě snížení nákladů dosáhne i vyšší účinnosti výuky. Díky využití multimédií je vzdělávaný člověk schopen zapamatovat si větší objem informací. Výuka je pro něj příjemnější. Může být školen v pohodlí svého domova.

Využití e-learningu k výuce manažerské informatiky přispěje k větší orientaci účastníků kurzu v oblasti informačních technologií, naučí je pracovat se standardním softwarovým vybavením počítače a interpretovat výsledky jejich práce. Tyto znalosti jsou v současné době nezbytné i pro úroveň low managementu. Pro veškeré administrativní práce jsou dnes využívány počítače a dovednost pracovat s nimi je již brána jako samozřejmost. Manažerská informatika tyto základní dovednosti shrnuje do jednoho kurzu.

## **2. Definice e-learningu**

E-learning v širším slova smyslu lze definovat jako aplikace nových multimediálních technologií a Internetu do vzdělání za účelem zvýšení jeho kvality posílením přístupu ke zdrojům, službám, k výměně informací a ke spolupráci. (www.elearningeuropa.info)

V užším slova smyslu je e-learning chápán zejména jako vzdělávání, které je podporováno moderními technologiemi a které je realizováno prostřednictvím počítačových sítí – intranetu a zejména Internetu. Tato definice již popisuje e-learning, jak jej zná většina populace – jako vzdělávání po Internetu. (Kopecký, 2006)

Protože obecná definice stále není přesně dána, uvedu jako příklad dvě definice a to v "americkém" a "českém pojetí".

#### *Spojené státy americké*

Jednodušší definice zahrnují pod pojmem e-learning pouze vzdělávání za podpory počítačů – tzv. CBT (Computer-based training), ty obsáhlejší se v klasifikaci nových příležitostí neomezují pouze na podporu počítačové technologie. Například Urdan and Weggen používají ve své studii pojem e-learning jako poskytování informací, školících materiálů a vzdělávacího obsahu pomocí různých forem elektronických médií (internet, intranet, extranet, CD ROM, satelitní vysílání, audio či videokazety, interaktivní TV). (Urdan, Weggen, 2000)

E-learning je zde použit jako synonymum pro vzdělávání podporované technologiemi – TBT (Technology-based training).

Jiní autoři, například Block and Dobell, považují e-learning za podskupinu distančního vzdělávání a vzdělávací proces definují jako interakci mezi studentem a zdrojem informací, který je fyzicky uložen na vzdáleném místě. (Block, Dobell, 1999)

Dalším názorem je pak, že e-learning znamená vzdělávání za podpory webových technologií WBT (Web-based training), které pokrývá pouze použití internetu či intranetu.

S asi nejznámější verzí přišel zakladatel amerického e-learningového průmyslu Elliot Masie. Ten definuje e-learning jako nástroj využívající síťové technologie k vytváření, distribuci, výběru, administraci a neustálé aktualizaci vzdělávacích materiálů.

(Barešová, 2003)

#### *Česká republika*

Pojem e-learning je možné nalézt ve 3. rozšířeném vydání pedagogického slovníku (Průcha, Walterová, Mareš, 2001) s následující definicí:

"Termín se u nás užívá v této anglické podobě nebo v překladu jako *elektronické učení/vzdělávání*. Označuje různé druhy učení podporovaného počítačem, zpravidla s využitím moderních technologických prostředků, především CD-ROM."

E-learning tedy může být charakterizován jako vzdělávací proces, který je spojen s počítači a informačními a komunikačními technologiemi. Realizuje se v nějakém vzdělávacím prostředí, kde probíhá určité vzdělávání za účelem dosažení vzdělávacích cílů.

(Barešová, 2003)

Kopecký shrnuje známé definice do jednoho celku a e-learning chápe jako multimediální podporu vzdělávacího procesu s použitím moderních informačních a komunikačních technologií, které je zpravidla realizováno prostřednictvím počítačových sítí. Jeho základním úkolem je v čase i prostoru svobodný a neomezený přístup ke vzdělávání.

(Kopecký, 2006)

Kopecký pohlíží na e-learning dvěma pohledy.

a) Jako na vzdělávací proces.

E-learning je tedy vzdělávací proces, ve kterém využíváme informačních a komunikačních technologií, které nám umožní zvýšit efektivitu zejména distanční formy studia.

b) Jako na soubor nástrojů pro podporu vzdělávacího procesu.

E-learning je soubor technologických nástrojů – počínaje hardware a konče software, které jsou využívány ve vzdělávání a které podporují studium – respektive samostudium.

(Kopecký, 2006)

## **3. Formy e-learningu**

E-learning existuje v několika základních formách, které mají společné to, že poskytují vzdělávací obsah v elektronické podobě. Zpravidla rozdělujeme e-learning na online a offline. Rozdělení je patrné z Obrázku 1.

(Kopecký, 2006)

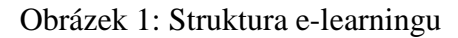

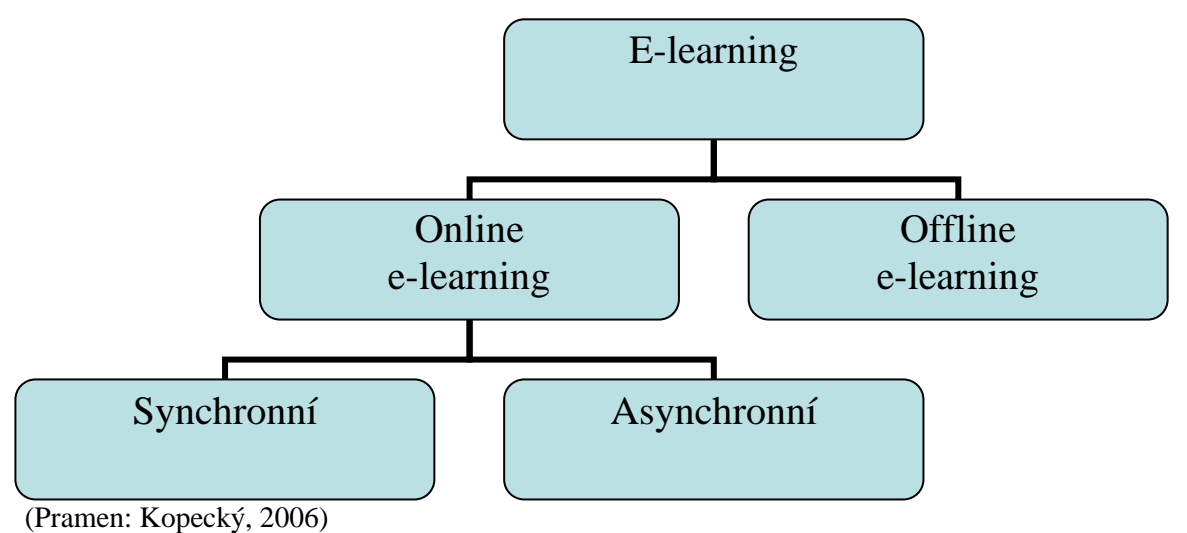

## **3.1 Online e-learning**

Online e-learning představuje vzdělávání, které ke své existenci potřebuje počítačovou síť, ať již intranet (lokální počítačová síť) či Internet (globální počítačová síť). Informace lze teoreticky sdílet i pomocí jiných typů sítí, například mobilních. Studující tedy mají přístup k vzdělávacím obsahům – digitálním skriptům, elektronickým distančním textům, fotogaleriím, archivům, animacím apod.

(Kopecký, 2006)

Synchronní a asynchronní online e-learning se liší časem komunikace mezi tutory a studenty. Zatímco při synchronním e-learningu veškerá komunikace probíhá v reálném čase, kdy jsou jak student tak tutor ve stejnou chvíli připojeni, ke komunikaci při asynchronní výuce jsou využívány např. zprávy nebo maily. Asynchronní výuka tedy nevyžaduje připojení obou stran ve stejném okamžiku k síti.

### **3.2 Offline e-learning**

Offline e-learning nevyžaduje, aby byl počítač připojen k jinému počítači prostřednictvím počítačové sítě. Studijní materiály získávají vzdělávaní prostřednictvím paměťových nosičů – CD-ROMů nebo DVD-ROMů. Tento způsob vzdělávání je i v současnosti velmi často využíván zejména pro domácí přípravu žáků či studentů, kteří pracují s výukovými programy. E-learning využívající výukových programů se reálně využívá zejména na základních a středních školách, kde dochází ke spojování prezenčního vzdělávání a e-learningové multimediální podpory. Takováto kombinace prezenční výuky a e-learningu se označuje jako blended learning**,** čili smíšené vzdělávání.

(Kopecký, 2006)

Blended learning blíže popisuje Barešová: Jedná se o kombinaci tradičních vzdělávacích metod a e-learningu, což umožňuje nárůst efektivity. Jeden jediný způsob předávání informací (poskytování vzdělávání) už totiž není dostačující. Konstrukce skutečných programů pro Kombinované vzdělávání posunuje vzdělávání do nové etapy. Kombinované vzdělávání totiž bere v úvahu odlišné způsoby toho, jak se lidé učí a nabízí nové možnosti pro vývoj efektivních programů, které umožní měřitelné úspory. (Barešová, 2006)

## **3.3 Informace versus instrukce**

Rosenberg navíc rozděluje vhodnou formu e-learningového vzdělávání na předávání *informací* (ideální prostředek pro sdělování informací je knowledge management) a *instrukcí* (ideální prostředek pro sdělování instrukcí je online training). Jejich vhodnost se liší podle potřeb a preferencí vyučovaného zaměstnance. Záměna obou způsobů může místo zrychlení naopak zpomalit proces vzdělávání. Volba mezi předáváním informací a instrukcí je tedy velmi podstatná a může znamenat nemalé úspory nebo naopak výdaje. Rozdíly těchto forem jsou uvedeny v následující Tabulce 1.

| <b>Instrukce</b>                                                        | <b>Informace</b>                  |  |  |  |
|-------------------------------------------------------------------------|-----------------------------------|--|--|--|
| Zaměřena na specifický výstup vzdělávání                                | Zaměřena na organizaci obsahu     |  |  |  |
| Účel definován instruktory, manažery                                    | Účel definován primárně uživateli |  |  |  |
| kurzu apod.                                                             |                                   |  |  |  |
| Postavena na zjištění charakteristik a Postavena na charakteristice     | obsahu                            |  |  |  |
| potřeb uživatele a zaměřeno na jeho vzdělávání a zaměřeno na uživatele. |                                   |  |  |  |
| specifické potřeby                                                      |                                   |  |  |  |
| Seřazená pro optimální zapamatování                                     | Seřazena pro optimální sdělení    |  |  |  |
| procvičování,<br>Obsahuje<br>prezentace,                                | Postavena na efektivní prezentaci |  |  |  |
| umožňuje zpětnou vazbu a hodnocení.                                     |                                   |  |  |  |

Tabulka 1: Formy e-learningového vzdělávání podle Rosenberga

(Pramen: Rosenberg, 2001)

## **4. Výhody a nevýhody e-learningu**

E-learning má oproti klasické výuce řadu výhod. Jaké jsou však jeho nevýhody? Má vůbec nějaké? Kopecký pojmenovává základní výhody a nevýhody e-learningu ve své práci takto:

Výhody e-learningu:

- neomezený přístup k informacím (místo a čas),
- efektivnost výuky,
- aktuálnosti informací a možnost jejich inovace s okamžitým dopadem,
- multimedialita a její vliv na percepci a uchování informací,
- interaktivita,
- propracovaná verifikace,
- poměr nákladů a příjmů (této problematice se poměrně rozsáhle věnuje Rosenberg, viz. kapitola 9. Cena e-learningu),
- individuální tempo samostudia,
- komunikační možnosti.

Barešová dále doplňuje výhody o individuální přístup k uživateli, modularizaci nebo o snadnou administraci.

Nevýhody e-learningu:

- závislost na technologickém zabezpečení,
- standardizace,
- náročná tvorba obsahu (finančně, časově a metodicky),
- nevhodnost pro určité studenty,
- nevhodnost pro všechny oblasti vzdělávání.

Nevýhody e-learningu podle Barešové dále obsahují: nekompatibilita komponent, princip dobrovolnosti, špatné řešení interaktivity, závislost na lidské podpoře a nízkou úroveň kvality obsahu.

(Kopecký, 2006; Barešová, 2003)

## **5. LMS**

Při tvorbě kurzu je nutné zvolit optimální řídící systém, který upravuje administraci a celkovou organizaci kurzu.

Kopecký přibližuje LMS takto:

LMS (Learning Managent System) je označení pro systémy řízeného vzdělávání (případně řídící vzdělávací systémy). Jejich základ je postaven na bázi WBT – tedy poskytnout vzdělávací obsah prostřednictvím webových technologií. LMS umožňují podporu elektronické výuky na různých úrovních s použitím množství nástrojů. LMS obsahuje několik druhů nástrojů:

## • *Nástroje pro tvorbu a správu kurzů*

Tyto nástroje umožňují vytvářet a modifikovat moduly a disciplíny jednotlivých kurzů, zařazovat disciplíny do jednotlivých kurzů, zařazovat disciplíny do jednotlivých modulů, aktualizovat je, sledovat studium v daných kurzech apod.

## • *Nástroje pro verifikaci a feedback*

Každý LMS by měl obsahovat množství nástrojů pro testování a zpětnou vazbu studentů, testování může být realizováno pomocí testů s výběrem odpovědí (časově omezených), závěrečných prací apod.

### • *Nástroje pro administraci kurzů*

Tyto nástroje umožňují celkovou administraci kurzů, přehled o všech disciplínách, o studijních výsledcích studentů, o činnosti tutorů apod.

## • *Standardizace*

Velmi důležitou vlastností LMS je podpora e-learningových standardů. Standardy umožňují na jedná straně velmi snadná export a následný import kurzů do různých standardizovaných LMS, dále pak umožňují pracovat s kurzy jako objekty elektronického obchodu.

## • *Komunikační nástroje*

Zahrnují veškeré nástroje, pomocí nichž lze synchronně či asynchronně komunikovat v rámci studijního systému, Jsou to tedy diskusní fóra, chaty apod.

## • *Nástroje pro evaluaci*

Důležitými nástroji, na které se často zapomíná, jsou nástroje evaluační. Ty umožňují studujícím ohodnotit kurz. K evaluaci se nejčastěji používá evaluačních dotazníků.

(Kopecký, 2006)

## **6. Tvorba e-learningového kurzu**

Pro tvorbu kurzů je vhodné řídit se doporučenými postupy či modely pro jejich tvorbu. Jedním z nich je v EU běžně používaný model tzv. ADDIE strategie. ADDIE model je zobrazen na obrázku 2.

Model ADDIE obsahuje tyto etapy:

- 1) Analysis vstupní analýza cílové skupiny, tvorba vzdělávacího modelu, analýza vzdělávacích forem a obsahu (podrobnosti viz tabulka 1),
- 2) Design návrh kurzu, struktura kurzu, multimedia a interaktivita,
- 3) Development vývoj kurzu dle stanoveného scénáře,
- 4) Implementation implementace vzdělávacího obsahu do vzdělávacího prostředí,
- 5) Evaluation průběžná a závěrečná evaluace.

(Kopecký, 2006)

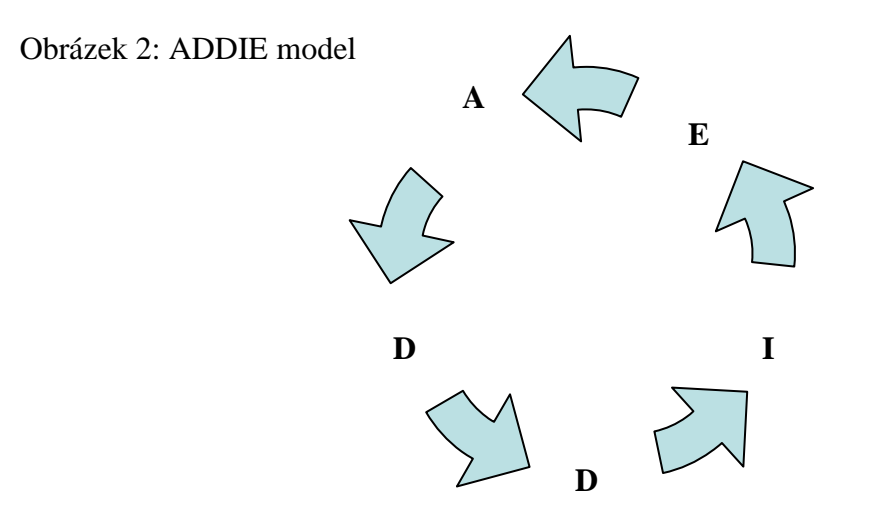

(Pramen: Kopecký, 2006)

Národní centrum distančního vzdělávání doporučuje držet se při přípravě e-learningového kurzu následujících kroků, které vycházejí ze strategie ADDIE: *1. Výběr tématu a zajištění poptávky (marketing).*

V prvé řadě je třeba zvolit téma, které je kompatibilní se vzdělávacími potřebami potenciálních studujících.

- *2. Výběr a tvorba realizačního týmu.* Tým musí být složený z odborníků na tématiku kurzu a odborníků na tvorbu kurzu, popřípadě externích spolupracovníků.
- *3. Výběr a příprava tutorů (a jejich metodické vyškolení).* Školení je důležitou součástí přípravy, aby byla zajištěna efektivní výuka.
- *4. Organizační zajištění studia (administrativa).* Celý systém musí být udržován administrátorem.
- *5. Tvorba studijního balíčku.*

Obsahuje materiály, které studujícím umožní orientaci v kurzu.

*6. Realizace pilotního kurzu.*

Realizace pilotního kurzu je v praxi zcela nezbytné. Na základě jeho evaluace probíhají adekvátní změny v kurzu. Pilotní kurz se realizuje zpravidla s menší skupinou vzdělávaných/klientů.

- *7. Evaluace pilotního kurzu změny v kurzu.* Slouží jako kontrola.
- *8. Finanční kalkul + tvorba ceny kurzu.*
- 9. *Certifikace kurzu.*

Kurz je třeba jistým způsobem akreditovat/certifikovat, aby jeho absolventi získali osvědčení, které se promítne do jejich pracovní činnosti (kariérní řád, atestace atd.)

*10. Propagace kurzu.*

(Kopecký, 2006)

Barešová používá zjednodušený model tvorby kurzu. Jako první krok používá načrtnutí schématu kurzu, které naznačí umístění textu a grafických prvků. Dalším krokem je přesnější rozpracování náčrtku.

Pro přehlednost kurzu řeší také rozmístění navigačních prvků, které usnadňují práci s kurzem a umožňují efektivnější, pohodlnější a příjemnější studium.

- Horizontální navigační systémy Řeší umístění navigačních prvků ve vodorovném směru v dolní či horní části obrazovky. Tím je zajištěn okamžitý přístup
- Vertikální navigační systémy Navigační prvky jsou umístěny ve vodorovném směru v horní či dolní části obrazovky.

(Barešová, 2003)

## **6.1 Harmonogram e-learningového studia**

Aby bylo e-learningové studium funkční, je třeba zabezpečit jeho úspěšnou organizaci. Následující část je věnována harmonogramu řízení e-learningového studia-kurzu, které probíhá prostřednictvím LM systému. E-learningové studium se sestává z několika logicky navazujících propojených etap.

#### *1. Vstupní tutoriál.*

Vstupní tutoriál je prezenční setkání studujících, tutorů a manažerů

e-learningu (případně autorů distančních textů). Je to jakási forma semináře či workshopu, který je nutné realizovat, protože studující jsou jeho prostřednictvím seznámeni s lidmi, kteří budou jejich řízené samostudium zabezpečovat. V rámci vstupního tutoriálu je studujícím představen harmonogram studia, seznámí se se studijním prostředím LM systému a základy jeho obsluhy, s podmínkami studia (hodnocení apod.), jeho certifikací apod. Zpravidla jsou součástí prezentace úvodních disciplín kurzu. Na studijním tutoriálu se studujícím také předává tzv. studijní balíček (ten lze získat před i po něm), který obsahuje materiály důležité pro zvládnutí kurzu, různé multimediální pomůcky (CD, DVD) apod. Součástí distančního studijního balíčku je i tzv. průvodce studiem, což je materiál, obsahující základní informace o harmonogramu e-learningového studia.

### *2. Řízené samostudium v LMS.*

Následující etapa probíhá v prostředí LMS, ve kterém studující postupují jednotlivými disciplínami studia. Studenti pročítají a analyzují studijní disciplíny, zpracovávají kontrolní úkoly, tvoří seminární práce. Ve své činnosti jsou řízeni tutory, kteří zabezpečují hodnocení daných úkolů. Studující mohou navzájem komunikovat prostřednictvím synchronních chatů či diskusních fór. Studující jsou v rámci studia rozděleni do studijních skupin, přičemž doporučený počet studujících v jedné skupině je maximálně 20 osob. Do diskuse však mohou vstupovat studující i z jiných skupin, všichni, kteří studují v rámci daného e-learningového kurzu.

3. *Průběžný tutoriál.*

Průběžný tutoriál následuje po etapě řízeného samostudia. Je to pracovní setkání studujících, tutorů, autorů a managementu kurzů, kteří společně konzultují průběh studia, řeší studijní a organizační problémy apod. Následuje blok lektorských workshopů, zaměřených na vybrané disciplíny kurzu. Průběžný tutoriál je zpravidla nepovinný.

4. *Řízené samostudium v LMS.*

Následuje etapa řízeného samostudia, ve které studující dokončují disciplíny kurzu a pod dozorem tutorů plní zadané úkoly.

5. *Evaluace.*

Nutnou částí e-learningového studia je evaluace, čili hodnocení kurzu. Evaluace probíhá různými způsoby, zejména však pomocí tzv. anonymních evaluačních dotazníků (nejsou podmínkou). Ty obsahují otázky, zaměřené na hodnocení studia, kvality disciplín, kvality tutorů apod. Evaluace výrazným způsobem přispívá k rozvoji kurzu – umožňuje zkvalitnit a zefektivnit celý kurz. Je nutné, aby byla evaluace prováděna opakovaně a aby byla vždy anonymní.

6. *Prezenční testování.*

Některé kurzy obsahují tzv. závěrečné prezenční testování. To obsahuje průřezové otázky, zjišťující získané znalosti a dovednosti studujících v klíčových tématech kurzu. Zpravidla se jedná o test, která je možné snadno vyhodnotit.

#### 7. *Závěrečný tutoriál.*

Závěrečný tutoriál je formálním ukončením kurzu. Obsahuje shrnutí a hodnocení celého studia. Obvykle se na závěrečném tutoriálu předávají certifikáty o absolvování kurzu.

(Kopecký, 2006)

## **7. Evaluace kurzu**

Kopecký i Barešová se shodují na důležitosti evaluace. Barešová věnuje evaluaci samostatnou kapitolu. Podle ní je nejdůležitější identifikovat otázky, na které je potřeba získat odpovědi. Tyto otázky se mohou přispět ke změně přístupu k samotnému e-learningu a *povedou vás po dobu implementace a vývoje a budou řídit vaše rozhodování o infrastruktuře, obsahu a návratnosti investic.* (Barešová, 2003)

Kritéria, která mohou být použita při evaluaci e-kurzu podle Barešové jsou uvedená níže.

*1. Obsah*

Obsahuje kurz to správné množství a kvalitu informací?

*2. Design*

Je design kurzu (struktura) takový, že je studium kurzu příjemné?

*3. Interaktivita*

Je kurz dostatečně interaktivní? Není uživatel pouhým čtenářem bez možnosti zapojení?

*4. Navigace*

Mohou si uživatelé sami vybrat, jak budou v kurzu postupovat? Je z kteréhokoliv místa kurzu možnost ukončení (exit)? Existuje mapa celého kurzu? Je použití navigačních prvků a ikon natolik jasný, že k němu studující nepotřebují studovat další dokumentaci?

*5. Motivační komponenty*

Motivuje kurz uživatele pomocí novinek, humoru, prvků her, testování, dobrodružství, jednotného obsahu, překvapivých momentů a podobně?

*6. Využití médií*

Využívá kurz efektivně a vhodně grafiku, animace, zvuky, hudbu, video a podobně? Je použití těchto médií volitelné (tzn. je možné je vypnout)?

#### *7. Evaluace*

Je v kurzu zahrnut nějaký evaluační prvek jako například dokončení nějaké simulace, test po každém modulu, jehož splnění podmiňuje studium modulu dalšího, průběžné (orientační) zkoušky, závěrečné zkoušky?

*8. Estetická stránka*

Je kurz dostatečně atraktivní? Je příjemná na pohled i na poslech?

*9. Ukládání (zachovávání) údajů*

Je možné ukládání dat o výkonu studentů – například čas dokončení, analýzy testů, závěrečné skóre? Jsou tyto údaje automaticky přeposílávány manažerovi kurzů?

#### *10. Způsob podání (příjemnost prostředí)*

Je program adekvátně navržen? Není příliš nudný a nezáživný, banální či žoviální?

*11. Technologické požadavky*

Jaký je stupeň integrace s prohlížečem, je potřeba plug-in? Jaká je dostupnost ze serveru či internetu? Používají se kódovaná multimédia? Jaké jsou další nutné integrované aplikace?

(Barešová, 2006)

Barešová připojuje také principy vzdělávání podle Kirkpatricka:

- 1. Reakce
	- Jak se účastníkovi kurz líbil
	- Spokojenost s lektorem, metodou, materiály
	- Použití dotazníků, zpětná vazba k realizaci
- 2. Znalosti
	- Byly získány nové znalosti?
	- Použití testů před a po tréninku, po čase
- 3. Chování
	- Dosáhl účastník změny chování?
	- Metoda sledování změn, měření, dotazník (vyhodnocení Helpdesku)
- 4. Výkonnost
	- Bylo dosaženo změny výkonnosti? Vliv na výkonnost oddělení, firmy?
	- Sledování, vyhodnocování controlling

(výkon může být sledován individuálně, skupinově nebo firemně)

(Barešová, 2006)

## 8. "Buy or build"

Pokud se organizace rozhodne využívat e-learning, musí zvolit způsob získání kurzu. Takové rozhodnutí přitom patří mezi vůbec ty nejdůležitější. Ve velké míře ovlivňuje design, obsah kurzu a samozřejmě náklady. Organizace může zakoupit kurzy hotové, vytvořené na míru nebo si může vyvinout kurzy vlastní. Následující graf 1 "Buy versus build" je jednou z možností, jak postupovat při rozhodování.

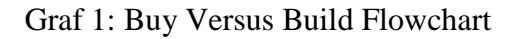

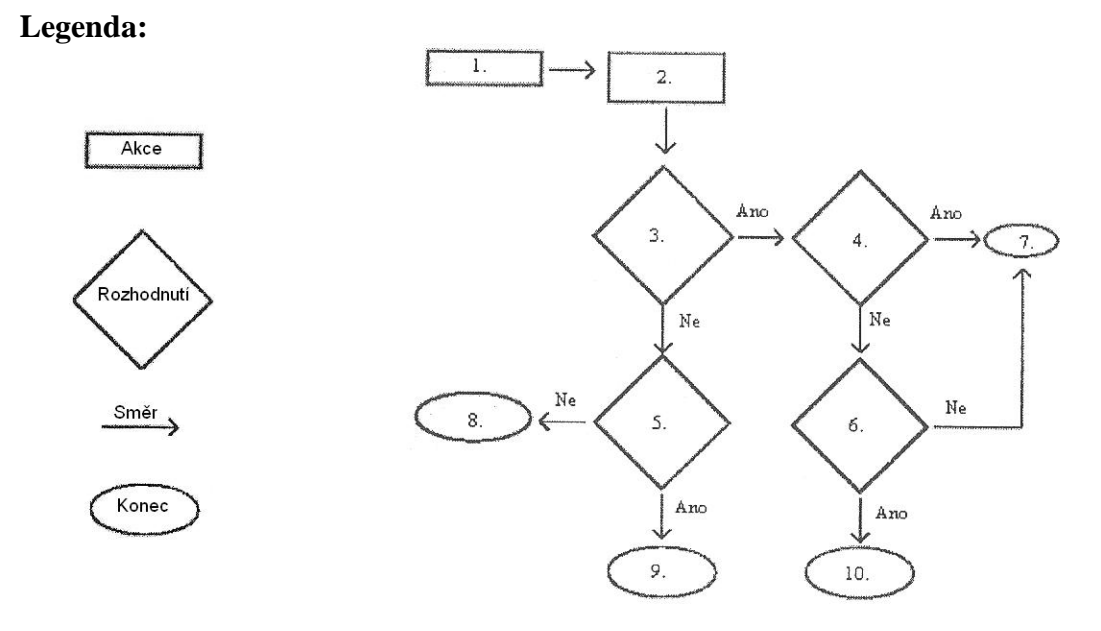

(Pramen: Barešová, 2003)

- 1. Identifikace potřeb
- 2. Analýza zdrojů
- 3. Je to co vyučujete vhodné?
- 4. Máte více než 300 uživatelů?
- 5. Máte speciální požadavky (jazyk, grafika, efekty)?
- 6. Můžete customizovat stávající produkty?
- 7. Vytvořte vlastní kurzy
- 8. Kupte hotové kurzy
- 9. Nechte si udělat kurzy "šité na míru"
- 10. Nechte si udělat kurzy "šité na míru"

Porovnání těchto variant je přehledně shrnuto do následující tabulky 2.

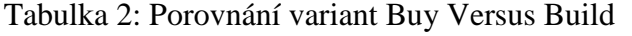

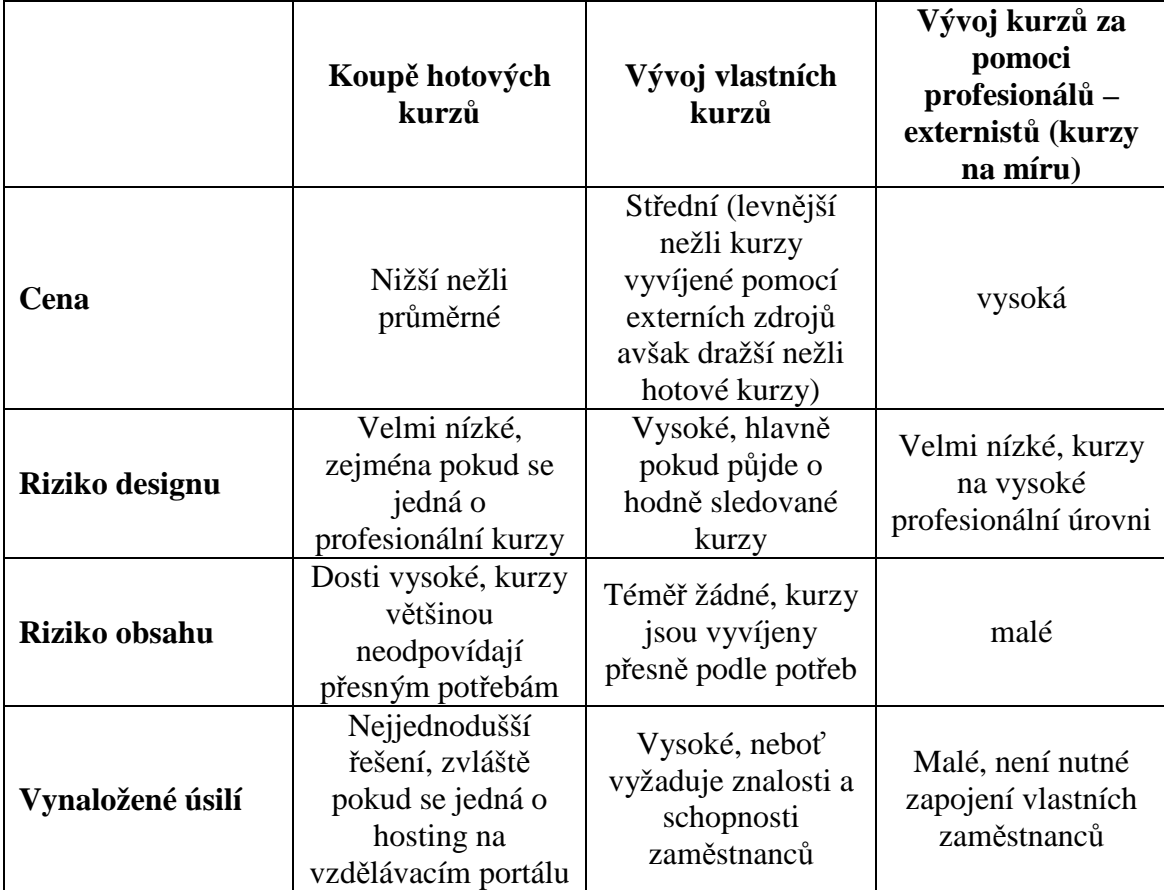

(Pramen: Barešová, 2003; www.astd.org)

## **9. Cena e-learningu**

Marc Rosenberg se zamýšlí nad tím, zda vůbec e-learning ve srovnání s klasickým "třídním" systémem vzdělávání znamená nějaké úspory. To, že je e-learning cenově výhodnější potvrzuje čtyřmi základními principy.

#### 1. E-learning je účinnější

Při vzdělávání e-learningem je potřebná doba pro zapamatování vyučované látky o 25 % až 60 % kratší ve srovnání s typickou výukou. Úspora času může být nejdůležitějším faktorem při rozhodování zda e-learning zvolit a to i před faktorem cenovým. Graf 2 A. ukazuje úsporu času mezi typickou pětidenní výukou a elearningem.

Proč je e-learning časově úspornější? Zaprvé e-learningu není vynakládán žádný čas na přestávky, seznamování se, obědy atp. Zadruhé pak kvůli designu uzpůsobenému přímo pro uživatele mohou "slabší" studenti pokračovat vlastním tempem a mohou přeskakovat jim již známou učební látku (často systém takovou látku sám vyřadí). Studenti nejsou zdržováni, pokud "slabší" studenti potřebují více času a ani nezahálejí, když instruktor prezentuje ostatním studentům. A konečně, protože řešení e-learningového kurzu prošlo přísnějším vytvářením informačního a instrukčního designu, je tedy přirozeně efektivnější.

#### 2. Doba vzdělávacího cyklu

Na Grafu 2 B. je znázorněn hypotetický požadavek na vzdělání 1000 lidí umístěných po třiceti po dobu pětidenní klasické výuky s jedním instruktorem. Celý kurz pak bude trvat více než devět měsíců. Ve většině případů bude nezbytné polovinu studentů, kteří kurz prodělali, znovu "přetrénovat" kvůli změnám uvnitř organizace a tedy i změně obsahu kurzu.

I pokud zkrátíme dobu trvání výuky o den, bude dopad na celkovou délku cyklu zanedbatelný. Instruktor totiž zvládne učit pouze jednu skupinu týdně. Tento

problém lze vyřešit přidáním instruktorů ovšem s výrazným zvýšením nákladů. Zároveň se vystavujeme riziku různých interpretací při předávání informací instruktory. Můžeme navýšit i počet studentů ve třídě. Můžeme jít až na 50 vyučovaných, je ale velké riziko, že bude negativně ovlivněna efektivita výuky pokud se bude jejich počet stále navyšovat.

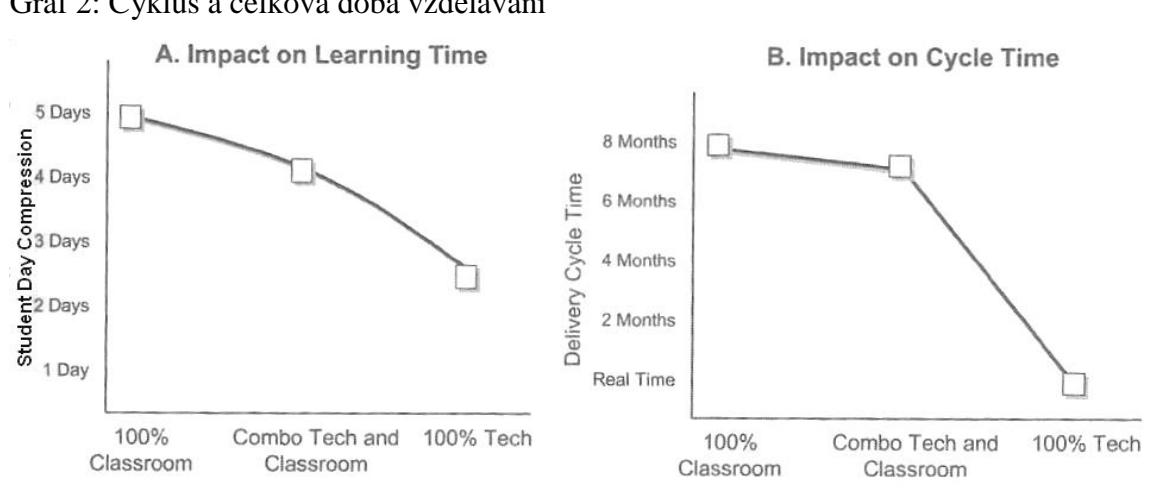

Graf 2: Cyklus a celková doba vzdělávání

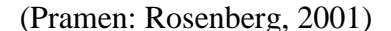

3. Finanční výhody z e-learningu rostou klientské organizaci, nikoliv organizaci která výuku provádí a jsou téměř vždy na straně předávání informací, nikoliv na straně zavádění.

Finanční benefity jsou nejvíce zjevné, pokud se podíváme na celý cyklus vzdělávacího programu. I přes důležitost tohoto bodu je mnohdy instruktory přehlížen. Zaváděcí náklady mohou být až třikrát vyšší než náklady klasické výuky. Ale úspory na straně předávání samotných informací jsou mnohdy tak významné, že ve většině případů se počáteční investice do e-learningu vrátí v prvním roce.

4. Největší část ušetřených finančních prostředků nepochází z nákladů na cestovné nebo na instruktory, ale na "náklady na studenta" (náklady obětované příležitosti)

Pokud je zaměstnanec zařazen do tréninku, musí někdo jiný převzít jeho práci nebo práce není odvedena vůbec. Produktivita zaměstnance v tréninku je nulová a celková ztráta na každou osobu v pětidenním kurzu může být přinejmenším 1740\$.

Díky přechodu z klasického výukového "třídního" programu k e-learningu může zaměstnanec dokončit trénink ve třech dnech a ztráta se zmenší na 1044\$. Úspora tedy činní až 40 %. $^1$ 

(Rosenberg, 2001)

Firma SyberWorks, která se soustředí na poradenství, měření, spravování a zlepšování e-learningových systémů vytvořila kalkulaci, která porovnává e-learning a klasickou výuku srovnáním nákladů. Protože jejich výši nelze určit univerzálně, pracuje firma SyberWorks s modelovým příkladem.

Firma předpokládá, že klasické týdenní výuky se zúčastní 500 zaměstnanců, polovina z nich musí za školením dojíždět. Čas je omezen tříměsíční lhůtou (5 tutorů, 10 lokací). Toto schéma je srovnáno s e-learningovým kurzem se stejným zadáním, které počítá s velmi konzervativními předpoklady včetně nákladů ušlých příležitostí ve výši \$400 denně. Výpočty jsou uvedeny v Tabulce 3.

|                                | Klasická "třídní" výuka | <b>E-learning</b> |
|--------------------------------|-------------------------|-------------------|
| Mzdy zaměstnanců               | \$400,000               | \$240,000         |
| $(\$20/hodina)$                |                         |                   |
| Cestovné                       | \$250,000               | $S$ ---------     |
| (50 % účastníků cestuje)       |                         |                   |
| Mzdy tutorů                    | \$47,500                | \$11,400          |
| Cestovné tutorů                | \$20,000                | \$                |
| Náklady na vývoj               | \$160,000               | \$400,000         |
| Vzdělávací software            | $S$ ---------           | \$35,000          |
| $(1. \text{rok amortizovaný})$ |                         |                   |
| <b>Celkem</b>                  | \$877,500               | \$686,400         |

Tabulka 3: Náklady na školení klasickou výukou a pomocí e-learningu

(Pramen: www.syberworks.com)

 $\overline{a}$ 

Tato čísla naznačují, že e-learning vzhledem k konzervativních předpokladů, ušetří přibližně 20% v prvním roce zavedení. Ve druhém roce a v dalších letech, kdy už

<sup>1</sup> Autor vycházel z údajů poskytnutých firmou IBM v roce 2000.

nevznikají žádné náklady na vývoj, úspory ze zavedení e-learningu vzrostou téměř na 50 %.

(www.syberworks.com)

## **10. Cíle a metodika práce**

Cílem této bakalářské práce je vytvoření kurzu Manažerské informatiky ve vybraném e-learningovém systému, který zefektivní a ulehčí výuku jak pro studenty tak pro vyučujícího. Vedlejším cílem je uspořádání materiálů, testů a průzkumů do co nejkomplexnějšího a nejpřehlednějšího celku.

V první řadě bylo nezbytné získat informace o nejvhodnější struktuře, o vlastnostech jednotlivých typů e-learningových systémů, základních prvcích kurzu a vhodnosti takto pojaté výuky. Nejvíce potřebných informací pro tvorbu kurzu jako takového, mi poskytli dva autoři: A. Barešová a K. Kopecký. Dále bylo vhodné poukázat na výhody a nevýhody e-learningu a popsáním finančních a časových úspor, které by vznikly díky zavedení e-learningové výuky.

Pro seznámení s praktickými aspekty práce využiji manuál k vybranému systému popřípadě nápovědu vloženou přímo v něm.

Prvním krokem plnění praktické části bude výběr nejvhodnějšího e-learningového systému a jeho stručná charakteristika. Samotná tvorba kurzu bude probíhat přípravou materiálů jako jsou testové otázky, přednáškové a seminářové dokumenty a prostředky umožňující zpětnou vazbu. Následně budou tyto materiály do systému vkládány tak, aby vytvořili vyhovující strukturu. Důležitá bude i úprava jejich parametrů pro maximální efektivitu výuky. Budou popsány možnosti komunikace. Celý tento proces bude popsán a ilustrován obrázky jednotlivých operací a funkcí v systému.

V příloze pak bude umístěn kompletní kurz se všemi jeho prvky.

## **11. Výběr vhodného systému**

Při výběru e-learningového systému je nutné zohlednit poměrně velké množství kritérií. Od těch na první pohled důležitých jako je pořizovací cena, zaváděcí náklady a obecně veškeré stránky spojené s administrativními záležitostmi, až po ty méně zjevné jako je například školení personálu, generování obsahu a podobně. Všechna tato kritéria mohou mít rozhodující váhu při výběru konkrétních systémů.

Pokud bude zákazník požadovat vytvoření e-learningového kurzu šiřitelného pouze přenosnými DVD nosiči, nebude pravděpodobně vyžadovat, aby bylo prováděno školení jeho klientů. Naopak u e-learningového systému, který využívá firma pro vzdělávání zaměstnanců vlastními silami za přítomnosti školených tutorů, bude školení jistě vyžadovat.

#### **11.1 Srovnávací test**

Testování e-learningových systémů je složitý proces, který prakticky nelze bez značných prostředků realizovat. Jak už bylo zmíněno výše, je nutné zvážit mnoho faktorů a to přímo v praxi. Využil jsem tedy již provedeného velmi rozsáhlého testu realizovaného serverem bildung.at, který poměřuje nejznámější e-learningové systémy. Bildung.at je e-learningový portál rakouského ministerstva školství a mládeže. Výběr serveru bildung.at jsem pak zúžil na čtyři e-learningové kurzy a to: Moodle, Eduplone, Class server a eISITOS.

Test bere v úvahu velkou škálu kritérií a zahrnuje je do srovnávací tabulky. Zelená políčka vyjadřují, že systém plně vyhověl konkrétnímu požadavku, žlutá částečně vyhověl požadavku a červená vyjadřuje nevyhovění požadavku. Dále je uváděna, jako další kritérium, cena a licence produktu.

Systémy byly podrobeny hloubkovému testování použitelnosti na středních školách a vysokých školách. Celkem bylo do testu zapojeno asi 450 studentů po celém Rakousku.Po dobu testování byly na školách umístěny servery pro vyhodnocování testu a správci odpovědní za údržbu serverů a zpracovávání testu. Tak bylo zajištěno, že zúčastněné školy nebyly zatíženy žádnými administrativními úkony týkajících se testu a mohly se plně soustředit na prověřování systému v rámci jejich výuky. Test je zanesen do Tabulky 4.

(www.Bildung.at)

## **11.2 Kritéria testu**

Portál bildung.at pro začátek testování určil několik důležitých "k.o." kritérií. Pokud systém některému níže uvedenému kritériu nevyhověl, byl automaticky vyřazen.

- Systém obsahuje nástroje asynchronní a synchronní komunikace (diskusní fóra, systém zpráv atp.).
- Systém podporuje Unicode (tabulka znaků všech existujících abeced).
- Systém musí umožňovat přidělování rolí a vnitřní správu .
- Je přítomná funkce hledání (fulltext, klíčové slovo, autor, datum, téma).
- Systém musí obsahovat online editor s funkcí *náhled* a pokud možno s HTML editorem.
- Je možná správa jednotlivých prvků (videa, textů, obrázků, audia, odkazů atp.).
- Download a upload je možný pro všechny přihlášené uživatele.
- Systém musí být modulární a snadno rozšiřitelný o další funkce.
- Musí být přítomen prohlížeč určený jak pro správu samotného systému, tak pro vkládání obsahu a tvorbu jeho designu. Dále musí obsahovat prohlížeč splňující standard W3C (*World Wide Web Consortium*).
- Výrobce musí mít odpovídající reference. V případě Open Source produktů musí mít výrobní tým nejméně tři pracovníky.
- Musí poskytovat i anglickou jazykovou verzi.
- (www.bildung.at)

Tabulka 4: Srovnávací test

| <b>Produkt</b>             |                     | Moodle         | Eduplone       | Class server   | eISITOS       |
|----------------------------|---------------------|----------------|----------------|----------------|---------------|
| <b>Vlastnost</b>           |                     | [moodle.org]   | [eduplone.org] | [microsoft.cz] | [bitmedia.cc] |
| Komunikace                 | asynchronní         |                |                |                |               |
|                            | synchronní          |                |                |                |               |
| <b>Didaktika</b>           | hodnocení           |                |                |                |               |
|                            | dělení studentů     |                |                |                |               |
| Generování obsahu          | online              |                |                |                |               |
|                            | offline             |                |                |                |               |
|                            | řízení              |                |                |                |               |
| Použitelnost               | schopnost naučit se |                |                |                |               |
|                            | školení             |                |                |                |               |
|                            | dokumentace         |                |                |                |               |
| Administrace a<br>technika | instalace           |                |                |                |               |
|                            | administrace        |                |                |                |               |
|                            | školení             |                |                |                |               |
| Cena a licence             |                     | Bezplatný, GPL | Bezplatný, GPL | MS ACH         | Placený, cena |
|                            |                     |                |                | agreement      | různá         |

(Pramen: www.bildung.at)

GPL = General Public Licence

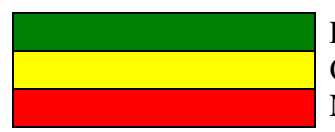

Plně vyhověl požadavkům Částečně vyhověl požadavkům Nevyhověl požadavkům

Protože je trh se vzdělávacími platformami a autorskými systémy velmi velký a dynamický, je stále důležitější, aby byly plněny mezinárodní e-learningové standardy, a proto je tedy jako další kritérium stanoveno interoperabilita. Pouze za splnění těchto kritérií se vyplácí vynaložit vysoké náklady spojené s tvorbou WBT. Výrobní náklady se totiž pohybují v rozmezí od 2000 do 20000 euro a více na jednu hodinu připraveného vzdělávacího kurzu. Výše těchto cen byla zjištěna od tvůrců testovaných elearningových systémů.

Vytvořené nebo koupené kurzy pro konkrétní vzdělávací systémy, by měly být založeny na několika různých platformách učení, bez různých funkčních omezení a mělo by být možné další zpracování administrátorem.

V posledních letech vzniklo v USA a v Evropě několik standardizačních konsorcií, které definují standardy pro interoperabilitu vzdělávacích platforem, autorské systémy, WBT a standardy použitých technologií.

Mezi vybrané standardy patří AICC (*The Aviation Industry*) CBT *(Computer-Based Training)* Committee), dále pak IMS Global Learning Consortium a soubor standardů SCORM (*Shareable Content Object Reference Model*).

Podle standardu AICC by měl kvalitní LMS a jeho obsah vzájemně komunikovat a nejen poskytovat data o spuštění lekce, kdo ji spustil, čas spuštění, doba studia, dosažené skóre, ale i interakce uživatele v kurzu, hodnoty odpovědí na testovací otázky uvnitř lekce, doby pobytu na jednotlivých testovacích objektech uvnitř lekce apod.

(www.e-learn.cz)

Standard IMS Global Learning Consortium poskytuje standardní specifikace datového schématu LOM (*Learning Object Metadata*). LOM se využívá k popsání cíle a dat potřebných k podpoře vzdělávání.

SCORM je e-learningový referenční model společnosti ADL (*Advanced Distributed Learning Initiative).* Jedná se o soubor doporučení pro standardizaci výukových objektů, je založen na standardech AICC, IMS a LOM.

## **11.3 Výsledek testu**

Ze srovnávací Tabulky 4 výše je patrné, že ve všech parametrech zvítězil elearningový systém Moodle. Jeho nespornou výhodou je bezplatná licence a tedy nulové pořizovací náklady. Jedná se tedy o volný software, který lze šířit a modifikovat dle ustanovení Obecné veřejné licence GNU. Společnost The Moodle Trust na druhou stranu neposkytuje personální školení, ale veškeré materiály potřebné k efektivnímu používání systému Moodle jsou na webových stránkách LMS Moodle zdarma k dispozici každému. Kvůli možnosti libovolně modifikovat systém neposkytuje společnost The Moodle Trust na používání systému žádnou záruku, ani odvozené záruky prodejnosti nebo vhodnosti pro určitý účel.

## **12. LMS Moodle**

Moodle je softwarový balíček pro tvorbu výukových systémů a elektronických kurzů na internetu. Jedná se o neustále se vyvíjející projekt, navržený na základě sociálně konstruktivistického přístupu k vzdělávání.

Základní koncepty LMS Moodle jsou uvedeny níže.

- Podporuje sociálně konstruktivistickou pedagogiku (spolupráce, aktivita, kritická sebereflexe aj.).
- Je vhodný pro plně distanční internetovou výuku i jako doplněk kontaktní výuky.
- Jednoduché, efektivní, široce kompatibilní, technicky nenáročné a intuitivní uživatelské rozhraní.
- Snadná instalace na téměř všechny platformy, které podporují PHP. Vyžaduje pouze jednu databázi (a tu může sdílet).
- Plně nezávislý na konkrétní databázi; podporuje všechny hlavní typy databází (kromě úvodního vytvoření tabulek).
- Seznam kurzů nabízí popis každého kurzu i informaci, zda do něj mají přístup návštěvníci.
- Kurzy lze třídit do kategorií, kategorie lze prohledávat každý server s LMS Moodle může podporovat tisíce kurzů.
- Velký důraz na zabezpečení: data ze všech formulářů jsou kontrolována, cookies jsou šifrovány atd.
- Většinu oblastí pro vkládání textu (zdroje, příspěvky do fór, záznamy do deníku atd.) lze editovat pomocí vestavěného WYSIWYG (*What you see is what you get)* editoru HTML.

(www.moodle.org)

## **13. Tvorba kurzu**

Cílem kurzu Informatika 1 je osvojení si základních pojmů a získání přehledu o informačních technologiích, počítačových sítích a základních znalostí práce s počítačem. Největší část kurzu je pak věnována praktické výuce práce s textem, tabulkou a zpracování informací. Rámcová osnova přednášek je následující: operační systémy, textový editor MS Word (editace, styly, tabulky, obrázky, rejstřík, obsah, revize, grafy) a tabulkový kalkulátor MS Excel a jeho aplikace v podnikové ekonomice (editace, grafy, tisk, databázové příkazy, kontingenční tabulky, funkce, komunikace s jinými systémy).

Tvorba kurzu probíhala vkládáním jednotlivých materiálů do systému Moodle a jejich následnou organizací do logických celků. Celý kurz má devět oddílů. Polovina každého oddílu je věnována přednášce a druhá cvičení. Použité materiály mají různý formát, od prezentací ve formátu .ppt, PDF souborů, až po dokumenty MS Excel a MS Word. Každá přednáška a cvičení má různé nároky na materiálovou podporu. Teoretický úvod se obejde bez jakýchkoliv doplňkových materiálů a prakticky zaměřená střední část a závěr naopak nezbytně potřebují zdrojová data. Právě jako zdrojová data jsou užívány soubory aplikace MS Excel a MS Word. Testy pak prověřují nejdůležitější informace získané na přednáškách.

### **13.1 Vkládání materiál***ů*

Prvním krokem k vkládání materiálů je vytvoření složek pro snadnější orientaci v souborech. Odkaz na editor složek a vkládání souborů se nachází při vstupu do kurzu na levém panelu nástrojů pod názvem Soubory. Po vstupu lze již velmi jednoduše editovat složky a vkládat materiály pomocí několika tlačítek. Tlačítka jsou červeně zvýrazněná na Obrázku 3. Jako nejjednodušší organizační schéma jsem zvolil roztřídění do tří složek a to: *Minf*, kam byly uloženy souhrnné informační dokumenty o předmětu, *Prednasky*, kam byly vloženy veškeré prezentace a materiály související s přednáškami a *Cviceni*, kde jsou uloženy zadání cvičení a zdrojové materiály pro jejich plnění. Aby

byly jednotlivé soubory vhodně setříděny, použil jsem pro pojmenování vždy číslo přednášky nebo semináře a to ve formátu *Přednáška1*, *Přednáška2* atd. a poté téma přednášky. U cvičení jsem zvolil obdobný způsob. Značení začíná zkratkou cvičení a pořadovým číslem: *CV1*, *CV2* atd. Za tímto označením je pak upřesnění jestli se jedná o např. jednoduché zadání či zadání řešené. Ostatní materiály jsou pojmenovány už bez zvláštního značení, pouze s pořadovými čísly.

Obrázek 3: Organizace složek v systému Moodle

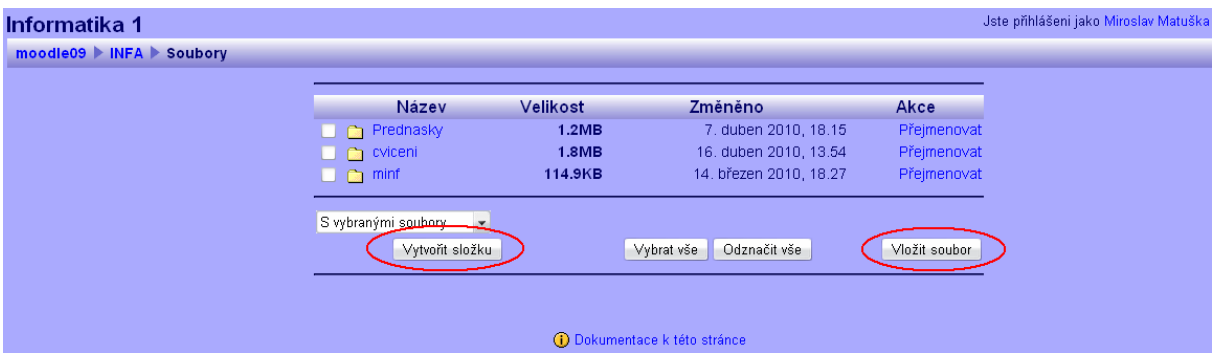

(Pramen: Vlastní práce)

### **13.1.1 Struktura kurzu**

Jak bylo popsáno výše, kurz se skládá z devíti oddílů, které jsou oddělené tématicky. Každý oddíl je rozdělen na části *Přednáška* a *Cvičení*. Část *Přednáška* obsahuje materiál, nejčastěji prezentaci v MS Powerpoint, který je základem pro *Kontrolní test*. Ten je uveden rovněž v části věnované přednášce a slouží k prověření znalostí získaných z přednášky. Cvičení přímo na přednášku navazuje pokud je věnována praktické činnosti. První tři cvičení jsou určena pro připomenutí si základních znalostí o PC, získávání a interpretaci informací a práci se soubory. Semináře věnované programu MS Excel jsou nejpočetnější. Jedná se totiž o nejrozsáhlejší praktickou látku kurzu. Cvičením s tématem MS Excel je věnována téměř polovina kurzu. K zadání se váží i zdrojová data potřebná pro vypracování úkolů. Samotné uspořádání témat oddílů je stupňováno podle obtížnosti probírané látky. Schéma kurzu je patrné na Obrázku 4.

Obrázek 4: Ukázka struktury kurzu

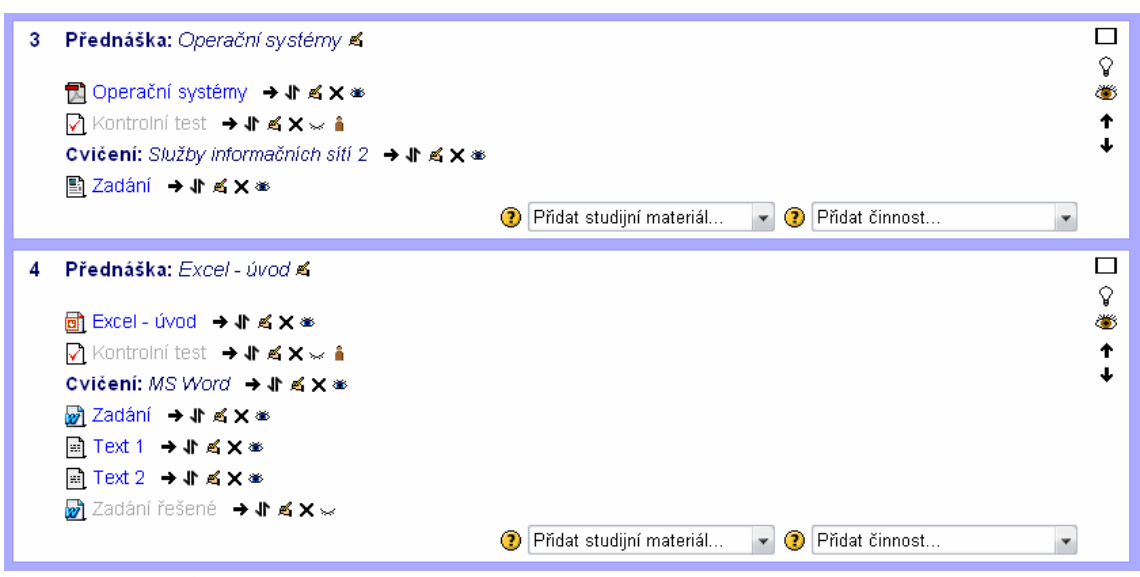

(Pramen: Vlastní práce)

#### **13.1.2 Využití funkcí LMS Moodle**

Při vkládání materiálů pro výuku manažerské informatiky je vhodné využít podmínku Vynutit stažení souboru. U zadání k cvičení nebo u přednášek to není důležité, avšak pro cvičení je to naopak nutné. Zvláště v případě souborů MS Excel. Pokud by soubor nebyl uložen na disku mohlo by docházet k vnitřním chybám a práci by navíc nebylo možné uložit. Tomu lze pouhým stažením na disk předejít. Uložení na disk navíc poskytne studentovi možnost vrátit se v průběhu studia k uloženým materiálům, ze kterých se pak může snadno připravit samostudiem k testu.

K většině zadání v předmětu Informatika 1 patří i řešené varianty. V tomto případě je vhodné využít funkce *Skrýt* kterou poskytuje e-learningový systém Moodle k tomu, aby studenti nepřešli rovnou na řešenou variantu a alespoň se pokusili o vyřešení práce vlastními silami. Je ale nutné určit dobu, kdy odkrýt materiály a za jakých podmínek. Brzké odkrytí řešených zadání by mohlo znehodnotit funkci kontrolních testů. Studující by kontrolní test vypracovali s pomocí řešené varianty seminářových materiálů a test, jako prostředek pro prověření samostatného studia, by pak byl zbytečný. Nejvhodnější dobou pro odkrytí je tedy po absolvování dvou pokusů na řešení testu. Studující by tedy museli nejdříve absolvovat oba pokusy kontrolních testů, než by měli k dispozici řešenou variantu semináře pro kontrolu svých postupů. Ikony Skrýt v LMS Moodle jsou červeně vyznačené na Obrázku 5.

Obrázek 5: Ikony skrýt systému Moodle (červeně zakroužkované)

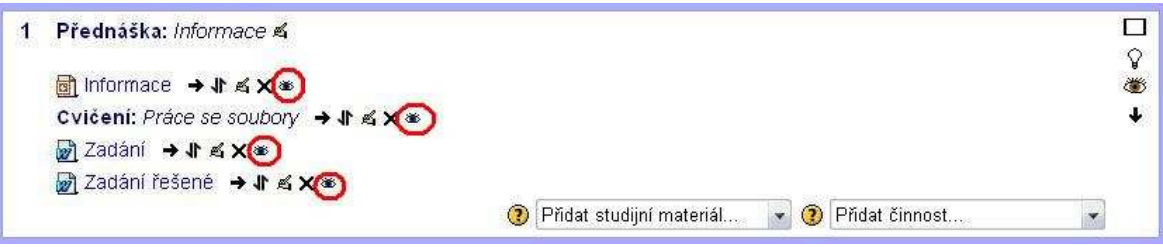

(Pramen: Vlastní práce)

LMS Moodle umožňuje snadné přesouvání jednotlivých materiálů jak v rámci jednotlivých řádek tak i oddílů a to pomocí ikon znázorňujících šipky. Po aktivaci funkce se zobrazí editační pole pro přesouvání jednotlivých materiálů (Obrázek 6). Poté stačí jen vybrat nové umístění a kliknutím materiál vložit. Lze rovněž přesouvat i celé tématické oddíly.

Obrázek 6: Editační pole pro přemisťování souborů

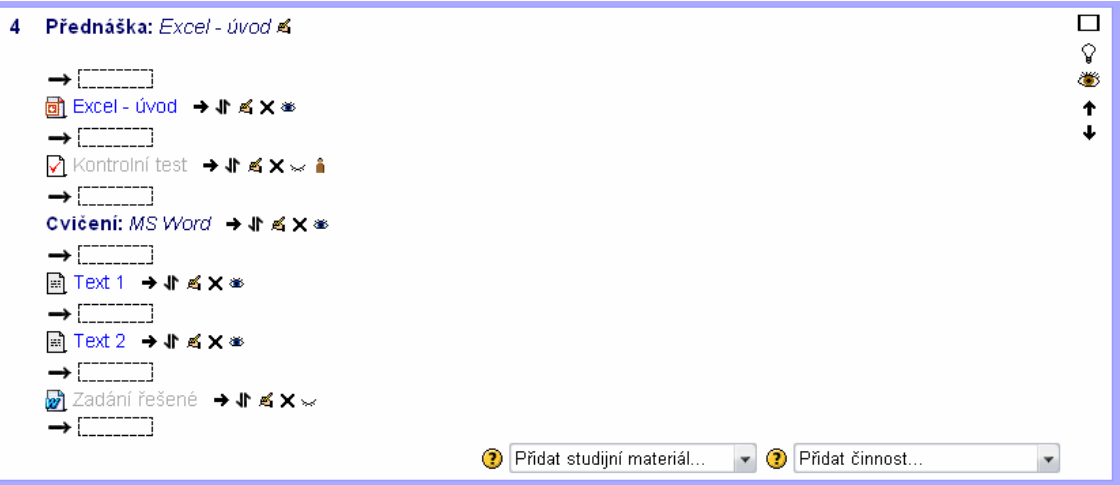

(Pramen: Vlastní práce)

Další velmi důležitou funkcí je záloha potřebných dat. Přesné požadavky na uložení se zohledňují v rozsáhlém protokolu. Po jeho vyplnění je vytvořen jediný soubor zip, který obsahuje všechna potřebná data k celému kurzu včetně známek a údajů o jednotlivých rolích. Role jsou rozděleny na čtyři kategorie: *Učitel, Učitel bez práva upravovat, Student* a *Host*. Role slouží k oddělení pravomocí jednotlivých skupin. *Učitel*, jako nejvyšší z těchto rolí, má největší pravomoci. Může vkládat a upravovat materiály, zadávat testy apod. Naproti tomu *Host* nemá prakticky žádné pravomoci.

V pravém panelu nástrojů je možné upravit *Události*. Lze tak upozornit například na odkrytí některých materiálů či testů, nebo informovat studenty o nadcházející výuce. *Události* jsou rozděleny na události osobní a události kurzu. U obou lze nastavit opakování události (například před odkrytím každého kontrolního testu), délku trvání od- do nebo trvání v minutách.

Širokou paletu nastavení nabízí také profil uživatele. Mezi editační možnosti patří změna kontaktních údajů, vložení avataru nebo vyplnění zájmů a jiných osobních detailů uživatele. Dále umožňuje procházet příspěvky na fóru vložené uživatelem, informace o aktivitě uživatele v kurzu samotném a umožňuje zapsat poznámky. Velmi užitečnou funkcí je *Statistika* uživatele a *Známky*. Uživatel má tak přehled o svých výkonech přímo ve svém profilu.

### **13.2 Tvorba test***ů*

Moodle umožňuje i velmi snadnou přípravu testů. Jejich největší výhodou je automatické opravování přímo systémem, který usnadňuje autorovi práci a šetří čas. Systém nabízí celou škálu úloh vhodných pro různé typy látky, z kterých se pak jednotlivé testy sestavují. Od doplňování do textu, které je vhodné zejména pro jazyková cvičení, až po numerické úlohy určené pro zadávání číselných výsledků. Zřejmě nejuniverzálnější typ *Úloha s výběrem odpovědí*, je ideální téměř pro jakoukoliv teoretickou látku.

Před tvorbou testů je nutné nejprve připravit jednotlivé úlohy, ze kterých se test sestaví. Celkový přehled všech úloh se nachází v *Bance úloh*. Pro větší přehlednost a pro efektivnější využití jsem jednotlivé úlohy uložil do samostatných složek podle toho,

v jakém tématickém oddílu jsem test chtěl umístit. Jednotlivé složky jsem tedy označil prostými čísly oddílů a úlohy v nich umístěné jsem tématicky pojmenoval a očísloval. To umožňuje snadnou orientaci v úlohách a rychlou práci s nimi. Jak je patrné z Obrázku 7, Moodle zobrazuje u každé složky počet úloh, které jsou v ní uloženy. Díky této funkci lze velmi pohodlně vybírat úlohy do souhrnných testů, které jsou složeny z náhodného výběru úloh z každé složky. Další usnadnění nabízí možnost zaškrtnout v *Bance úloh* pole *Ukázat text úlohy v seznamu úloh*. Při větším počtu úloh, kde je složité přesně určit o jakou úlohu se jedná, musí učitel použít náhled aby vložil do testu vhodnou úlohu. Pokud by tak musel učinit u každé úlohy, znamenalo by to zbytečnou časovou ztrátu. Vybráním možnosti *Ukázat text úlohy v seznamu úloh* ale uvidí zadání všech úloh ve složce na jedné stránce.

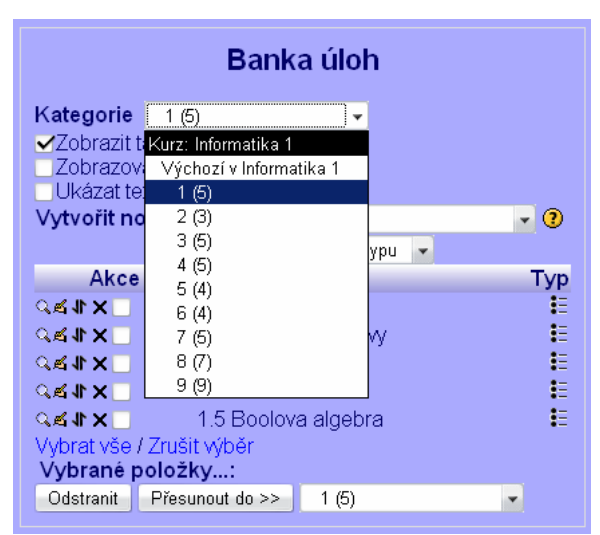

Obrázek 7: Banka úloh

(Pramen: Vlastní práce)

### **13.2.1 Výběr vhodných typů úloh**

Při tvoření jednotlivých úloh se musí přihlédnout k různému charakteru probírané látky. Je zapotřebí přesně určit vhodný typ úlohy, aby testování proběhlo účinně.

Moodle nabízí deset typů úloh. Svým charakterem jsou pro kurz Informatika 1 nejvhodnější typy úloh *Přiřazování*, *Úloha s výběrem odpovědí*, *Numerická úloha*, *Krátká tvořená odpověď* a *Pravda/Nepravda*.

Pro výpočty prováděné v programu MS Excel je nejvhodnější typ *Numerická úloha*. Ta umožňuje zadat výsledek ve formátu racionálního čísla zapsaného s desetinou čárkou (v LMS Moodle se ovšem používá tečka) i s určitou tolerancí výsledku. Zbytek typů vybraných úloh je vhodný zejména pro teoretickou látku kurzu. Nejčastěji využívaným typem úlohy je *Úloha s výběrem odpovědí*, která je nejvšestrannějším typem v kurzu.

Zápočtový test je připraven tak, aby prověřil znalosti ze všech přednášek najednou. Je tedy jakýmsi mixem všech zadaných úloh dle závažnosti látky. Vybírání úloh do testu je usnadněno funkcí, díky níž lze náhodně vybírat úlohy v libovolném počtu z jedné složky. Každý test je tedy unikátní a jednotliví studenti mají jiné zadání.

#### **13.2.2 Parametry testů**

Obsahy úloh a tedy i celých testů jsou odvozeny od nejdůležitějších bodů přednášek a cvičení. Využití různých typů úloh vystihuje charakter probírané látky. Moodle umožňuje editaci jak celých testů, tak jednotlivých úloh, z kterých jsou testy složeny.

Při editaci testu systém vyžaduje vyplnění pole *Název*, který je pak zobrazen přímo v kurzu. *Úvod testu* slouží k informování studentů před jeho vyplňováním. Do tohoto pole jsem vložil informace o tom, na jaké téma je test zaměřen, kolik minut má student na jeho vyplnění a kolik pokusů má k dispozici. Z pravidla jsem *Kontrolní testy* neomezoval časovým limitem. Pokud je pro řešení potřeba nějaký externí zdroj, uvádím i z jakých materiálů čerpat.

Dalším editačním polem je *Načasování*. Zde lze nastavit kdy zpřístupnit a uzavřít test, určit časový limit pro vypracování a časovou prodlevu. Zpřístupnění a uzavření

testu se může zdát zbytečné pokud použijeme funkci *Skrýt* v hlavní nabídce. U zpřístupnění testu tomu tak může být, nicméně funkce skrýt je závislá na autorovi, který jako jediný má právo materiál odkrýt. Mohlo by tedy dojít k časovým ztrátám, pokud by autor opomněl osobně testy odkrýt. *Uzavření testu* pak slouží k zobrazení vybraných detailů testu. Jejich navolení probíhá v editačním okně *Možnosti prohlídky*, která umožňuje zadávat různé zobrazení ihned po pokusu, později, dokud je test zpřístupněn a po uzavření testu. U každé části lze navolit zobrazení těchto položek: *Odpovědi*, *Řešení*, *Komentář*, *Obecná reakce*, *Body*, *Celková reakce*. Volbu *Řešení* jsem ve všech případech, kromě zápočtového testu, ponechal nezvolenou. Nemožnost vidět řešení testu přiměje studenty k opětovnému učení, přímo z přednáškových materiálů před druhým pokusem.

Body je vhodné nechat naopak zaškrtnuté vždy, jako připomenutí výkonu studenta.

*Celková reakce* vyjadřuje předdefinované komentáře k různým úrovním výkonu studenta a proto i tuto položku jsem aktivoval ve všech případech. Slouží jako slovní ohodnocení vedle toho bodového. *Celková reakce* využitá v kurzu Informatika 1 je zobrazena na Obrázku 8 níže. *Obecná reakce* je pak specifická informace zobrazovaná u každé úlohy zvlášť.

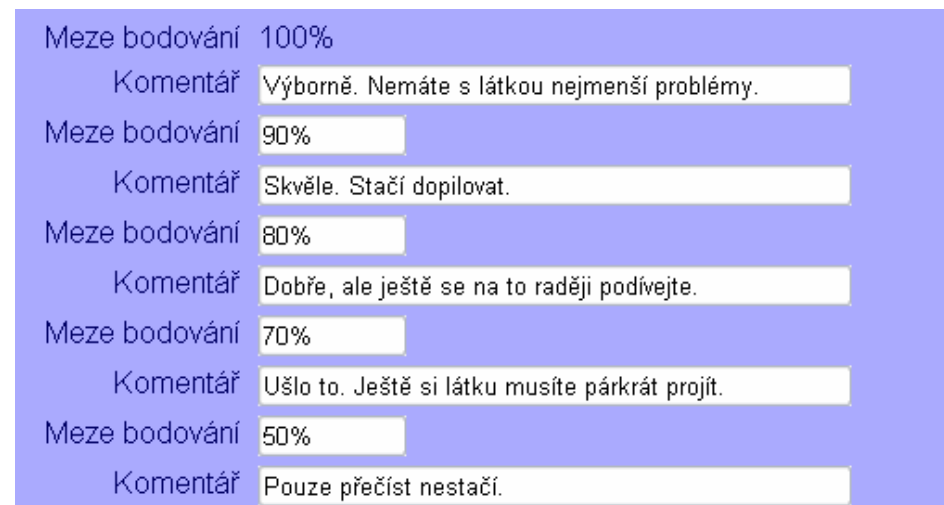

#### Obrázek 8: Celková reakce

(Pramen: Vlastní práce)

Důležitým prvkem je možnost zabezpečení *Zobrazit test v "zabezpečeném" okně*. Jde o velmi užitečný prostředek proti opisování například pomocí e-mailu. Je ale nezbytné použití JavaScriptu. Test se zobrazí v novém okně přes celou obrazovku, v textu se omezí použití některých funkcí myši a nepovolí se používání některých klávesových příkazů. Odstraní se tak nejběžnější formy podvádění při testech využívajících informační technologie. Toto opatření ale nejde použít, pokud je pro test nezbytné využití externích dat. V kurzu Informatika 1 jsou to testy na prověření znalosti programu MS Excel. Zobrazení v zabezpečeném okně prakticky znemožní práci mimo okno testu a nebude tedy možné jeho vypracování. Pro čistě teoretické testy je ale toto nastavení nespornou výhodou.

Systém nabízí různé možnosti zobrazení úloh v testu a jejich zamíchání. Samotné zobrazení určuje, kolik úloh bude umístěno na jedné stránce. Zamíchání slouží k dalšímu omezení možnosti podvádění například opsáním správných řešení. LMS Moodle umožňuje zamíchat jak celé úlohy v testu tak i jednotlivé odpovědi v úlohách. Pro jednostranně tématicky zaměřené samostatné testy jsem v kurzu zvolil přeházet úlohy i odpovědi v úlohách. Výhoda tohoto opatření ale trvá jen do doby, než na sebe zadání úloh začne navazovat. Míchání jednotlivých odpovědí plní funkci bez problému dále, ale u celých úloh to vhodné není. Celkové zadání testu by pak bylo zmatečné a mohlo by studentům působit nežádoucí potíže. V případě zápočtového testu v kurzu také nebylo vhodné míchání celých úloh použít. Test je složen z několika náhodně vybraných úloh z každého tématického testu a smícháním těchto úloh by došlo k roztroušenosti navazujících úkolů.

V poli *Pokusy* je možné nastavit nejen počet pokusů na vypracování testu ale i takzvaný *Adaptivní režim* a volbu *Každý pokus staví na předchozím*. *Adaptivní režim* slouží studentovi v rámci jednoho pokusu o splnění testu opakovaně odpovědět na stejnou otázku. *Adaptivní režim* jsem u všech testů zamítl. Volba *Každý pokus staví na předchozím* zajistí, že test při každém novém pokusu bude obsahovat výsledky pokusu předchozího. Opět jsem u všech testů zamítl tuto volbu.

Poslední volitelné je pole *Známky*. Metodu známkování jsem ponechal nastavenou na možnosti *Nejvyšší známka*. Umožnění penalizace ztrácí se zamítnutím *Adaptivního režimu* význam. *Počet desetinných míst ve známce* je pouze kosmetickou záležitostí, kterou jsem ponechal v původním nastavení, tedy na dvě desetinná čísla. Náhled testu je na Obrázku 9 níže.

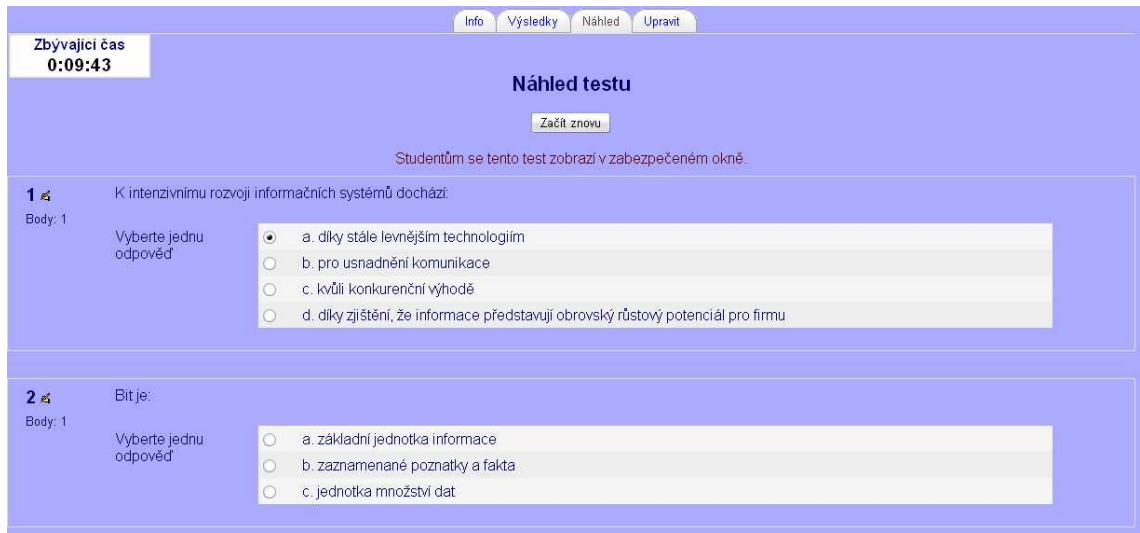

#### Obrázek 9: Náhled testu

(Pramen: Vlastní práce)

### **13.2.3 Parametry úloh**

U každého typu úlohy je nutné nastavit rozdílné parametry. Společným parametrem je tak pouze *Název úlohy*, *Text úlohy*, *Počet bodů za úlohu* a *Obecná reakce*.

Text úlohy i odpovědi musejí být výstižné, jednoznačné a bez možnosti dvojího výkladu, případně s upřesňujícími informacemi, například zaokrouhlení, jak zapsat odpověď aj.

Obodování úloh je v rozmezí jednoho až dvou bodů. Dva body mají přiřazovací úlohy. U většiny typů úloh lze nastavit procentuelní dělení bodů v rozmezí 0 % až 100 %. Například při testové otázce 9.7 TCP je správná odpověď na otázku zkratka *TCP* ale i celý název *Transmission Control Protocol*. V takovém případě systém umožňuje nastavit u obou těchto odpovědí shodně 100% ohodnocení.

Nejvyužívanějším typem úlohy v kurzu je *Otázka s více možnostmi*. Pro tuto úlohu je možné upravit například formát číslování otázek, určení zda bude správná jedna či více otázek (v kurzu bez výjimek platí pouze jedna správná odpověď) a odpověď na otázku, její ohodnocení a komentář.

Důležitou součástí numerických úloh je tolerance výsledku. I když ve většině textovém zadání uvádím jak přesně zaokrouhlit, vždy nastavuji alespoň minimální toleranci. Příklad numerické úlohy, správné odpovědi, tolerance a komentáře je na Obrázku 10.

Obrázek 10: Odpověď na numerickou úlohu

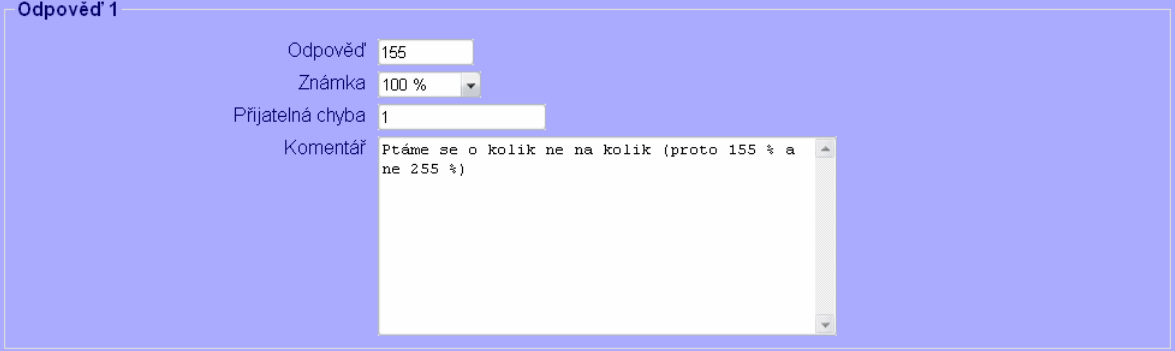

(Pramen: Vlastní práce)

#### **13.2.4 Evaluace testů a evidence výsledků**

Opravování a evidenci výsledků testů provádí automaticky LMS Moodle. Není tedy zapotřebí, kromě tvorby samotných testů, žádný lidský faktor v této části kurzu. Hodnocení je objektivní a přesné, nicméně lze přepnout i na ruční hodnocení. Při zadání tolerance výsledku dochází i k eliminaci zbytečných chyb nesouvisejících s látkou.

Systém umožňuje nastavit různé způsoby hodnocení. Zvolil jsem souhrnnou známku počítanou P*růměrem známek*. Účastník kurzu bude hodnocen v průběhu celého studia. Po vyplnění všech testů bude vypočítán průměr známek a výsledná hodnota určí úspěšnost studenta. Všechny výsledky jsou uloženy do souhrnné tabulky se jmény všech studentů, kteří se kurzu účastní a s názvy testů jak je patrné z Obrázku 11.

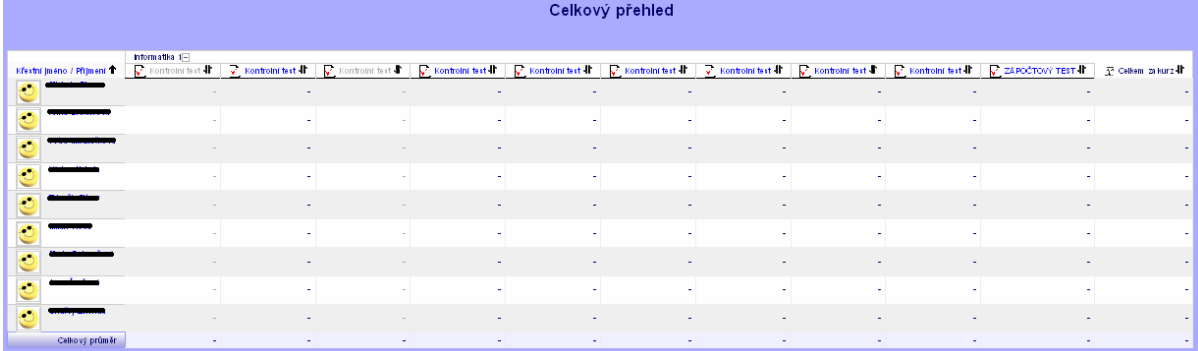

Obrázek 11: Přehled výsledků studujících

(Pramen: Vlastní práce)

Při najetí kurzorem na určitý výsledek se zobrazí jméno studenta a název testu. V rozsáhlých kurzech tato funkce zvyšuje přehlednost tabulky. Rovněž lze kliknutím přepínat mezi *Úplným režimem* a režimem *Pouze souhrnné známky* po němž se zobrazí jediný sloupec s celkovým součtem hodnocení.

Kliknutím na jednotlivé testy v horní části tabulky se zobrazí filtr, kterým je možné z tabulky vybrat například studenty, kteří žádný test zatím nevyplnili nebo naopak ty, kteří už mají alespoň jeden pokus.

Systém rovněž umožňuje provést analýzu výsledků a jejich následné převedení do několika různých formátů. Například tak lze jednoduše graficky znázornit, které testy dělají studentům problémy.

## **14. Zpětná vazba a komunikace**

 Komunikace a hodnocení výuky je důležitou součástí každého kurzu. Úroveň jednotlivých druhů komunikace se liší s používaným systémem. Moodle nabízí systém fór pro asynchronní komunikaci či přímé zprávy online uživatelů v chatovém okně pro komunikaci synchronní.

Pro hodnocení výuky lze využít k tomu určených dotazníků, které se umisťují přímo do kurzu.

#### **14.1 Komunikace mezi studenty a tutorem**

Díky vzájemné komunikaci je výuka bezprostřednější. Je tedy nutné, aby měl vybraný e-learningový systém vhodně rozvinutou jak synchronní tak asynchronní komunikaci.

#### **14.1.1 Asynchronní komunikace**

Modul fórum je hlavním asynchronním komunikačním nástrojem systému Moodle a zároveň jedním z prvních modulů, které systém od svých počátků obsahoval. Při vhodném použití diskusního fóra moderovaného učitelem nebo autorem se studující necítí při studiu opuštění a izolovaní, ale mohou mít pocit sounáležitosti se svou virtuální třídou. Tato činnost může být pro úspěšné online studium tou nejdůležitější – právě zde totiž nejčastěji probíhá diskuse mezi účastníky kurzu, studujícími i vyučujícími, která účastníky kurzu motivuje k dalšímu studiu. (www.moodle.cz)

 Tento systém zajistí komunikaci nezávisle na čase připojení účastníka kurzu. Slouží k přidávání novinek týkajících se kurzu nebo jen upřesňujících informací či dotazů. V rámci jednoho vlákna fóra lze přidávat nové příspěvky, či reagovat na ty staré. Moodle přitom ponechává třicetiminutovou lhůtu na úpravu příspěvku. Samozřejmostí je pokročilý vyhledávač usnadňující hledání důležitých informací v rozsáhlém fóru. Struktura fóra je patrná z Obrázku 12, který je uveden níže.

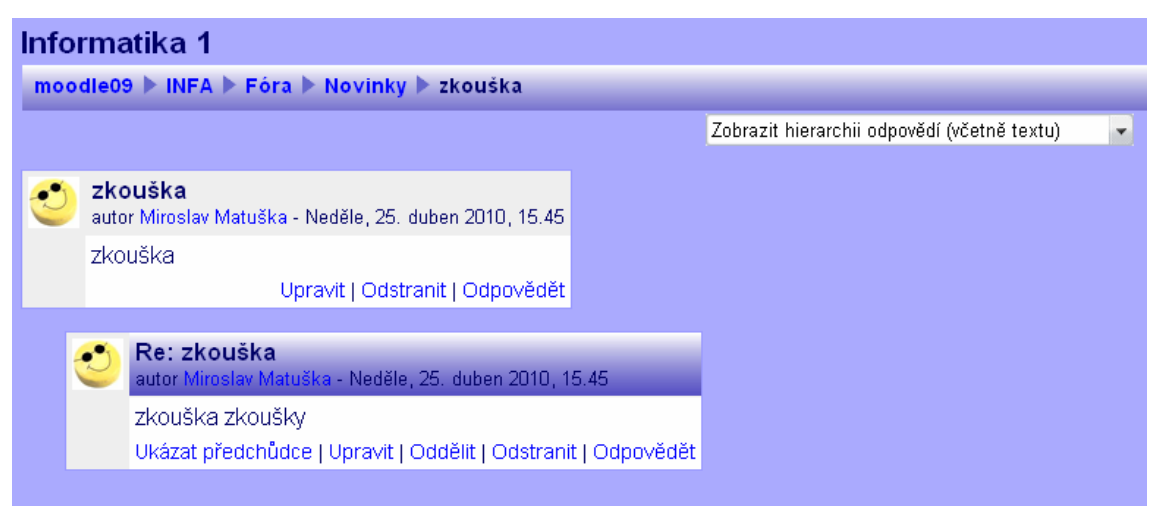

Obrázek 12: Struktura fóra

(Pramen: Vlastní práce)

### **14.1.2 Synchronní komunikace**

K synchronní komunikaci lze využít vnitřní chat systému. V pravé dolní části lišty kurzu se nachází záložka *Připojení uživatel.* Tam se zobrazují všichni účastníci kurzu všech úrovní, kteří jsou právě v tuto chvíli online. Dialogové okno s vybraným účastníkem kurzu lze otevřít buď přímo prostřednictvím ikony znázorňující obálku či rozkliknutím jména a poté zvolit nabídku *Poslat zprávu.* Druhému účastníkovi se dialogové okno otevře až po odeslání zprávy. Do jednoho okna je pak možné přidat i další online účastníky, blokovat je nebo zobrazit historii zpráv. Nastavení zpráv umožňuje také blokovat uživatele, kteří nejsou v seznamu kontaktů, zvukově upozornit na příchozí zprávu, poslat zprávu offline uživateli na zvolený mail, použít HTML editor a použít verzi bez rámců a JavaScriptu.

Při odeslání zprávy ale dochází ve většině případů k blokování okna. Moodle sám v nastavení zpráv na toto protiopatření upozorňuje. Toto antispamové opatření lze odstranit upravením blokování v nastavení prohlížeči. Pak se okno otevře automaticky bez problémů. Dialogové okno systému Moodle je na Obrázku 13.

Obrázek 13: Dialogové okno

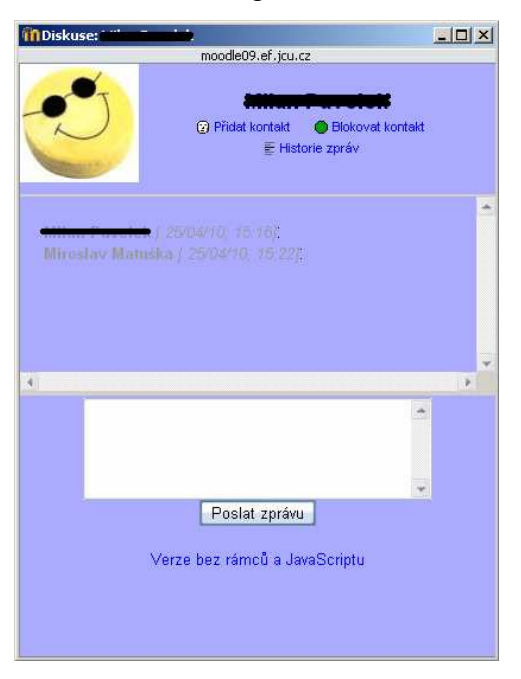

(Pramen: Vlastní práce)

## **14.2 Hodnocení výuky studenty**

 Abych umožnil studentům vyjádřit své názory, vložil jsem do kurzu dva průzkumy COLLES (The Constructivist On-Line Learning Environment Survey). COLLES je průzkum činorodého prostředí pro on-line studium. První vložený COLLES mapuje očekávání a představy účastníků kurzu a je umístěn v oddílu s informacemi o kurzu. Celý průzkum COLLES je umístěn v přílohách jako Příloha č.1. Druhý slouží jako průzkum zkušeností s kurzem a je umístěn pod zápočtovým testem.

 Vložení průzkumu probíhá stejně jako vkládání ostatních materiálů. Průzkum je ale už vytvořená aplikace LMS Moodle, proto není potřeba použít správu souborů. Jako u testů a řešených zadání jsem u druhého průzkumu využil funkci *Skrýt*, aby byl vyplňován až po absolvování kurzu.

## **15. Závěr**

Kurz Manažerské informatiky byl vytvořen pomocí LMS Moodle firmy The Moodle Trust. Úvodní část poskytuje studentům informace o předmětu jako takovém. Dále je kurz rozdělen na devět tématických oddílů, každý je pak znovu rozdělen na přednáškovou a seminářovou část. V kurzu jsou přítomny testy na prověření znalostí jak praktické, tak teoretické látky v daném oddílu. Ze součtu bodových ohodnocení těchto testů a ze závěrečného zápočtového testu jsou pak studenti hodnoceni. Průzkumy umístěné na začátku a na konci kurzu zjišťují očekávání a postřehy studentů a mohou tak pomoci s případnou úpravou kurzu.

Zvláštní zřetel byl kladen na přehlednost kurzu. Toho bylo dosaženo použitím jednoduchých úprav textu a tématickým rozdělením materiálů. Díky nastavování parametrů u vkládaných dokumentů došlo ke znesnadnění či úplnému zabránění možnosti podvádět při testech. Výsledky lze snadno kontrolovat v *Celkovém přehledu* výsledků. Automatické opravování testů znamená největší část ušetřeného času ve prospěch tutora.

Nápověda umístěná přímo v systému Moodle a zdarma poskytnuté manuály na oficiálních stránkách LMS Moodle umožňují i začátečníkovi, bez jakékoliv předešlé zkušenosti se systémem, zcela bezproblémovou přípravu kurzu. Firma není teda závislá na profesionálním školení svých zaměstnanců. Bezplatná licence e-learningového systému Moodle znamená pro firmu, která se rozhodne pro přechod z klasické výuky k e-learningu, velký prostor pro testování tohoto způsobu vzdělávání bez výdajů na pořízení placené licence některých jiných systémů.

Časové i finanční úspory z e-learningu jsou individuální. Záleží na početnosti skupiny studentů, zda probíhá výuka pouze přes prostřednictvím e-learningu nebo ve spojení s prezenční výukou, na rozsahu látky na pořízené licenci atd. Je však nesporné, že zavedení výuky pomocí e-learningu úspory přinese.

## **16. Summary**

The aim of this work is to create a Management Informatics course in the selected e-learning system that streamlines and facilitates learning for students and the teacher. A secondary objective is to organize materials, tests and surveys it to the most complex and synoptical unit.

Course Management Informatics was created in LMS Moodle. Introductory section provides students with information about the course itself. Furthermore, the course is divided into nine thematic sections, each is again divided into lectures and seminary part. Present tests verify knowledge both practical and theoretical substance of the section. Of the total point evaluation of these tests and the final credit test students are then evaluated. Surveys located at the beginning and end of the course show the expectations and perceptions of students and can help with any charge rate.

Particular attention was paid to the clarity of the course. This was achieved using a simple text editing and distribution of thematic material. Thanks for setting the parameters of the input document was to make it more difficult or completely prevent the possibility of cheating on tests. Results can be easily monitored in the overall scoreboard. Automatic correction of tests represents the greatest part of the saved time for tutors.

## **17. Přehled použité literatury**

BAREŠOVÁ, A. E-learning ve vzdělávání dospělých. 1. vyd. Praha : Vox, 2003. 174 s. ISBN 8086324273.

KOPECKÝ, Kamil. E-learning (nejen) pro pedagogy. 1. vyd. Olomouc : Hanex, 2006. s.130, ISBN 8085783509.

ROSENBERG, Marc J. E-learning: strategies for delivering knowledge in the digital age. New York : McGraw-Hill, 2001.

BOGGS, Dave. Syberworks.com [online]. 2010 [cit. 2010-03-03]. E-Learning Benefits and ROI Comparison of E-Learning vs. Traditional Training. Dostupné z WWW: http://www.syberworks.com/articles/e-learningROI.htm

Moodle.org: open-source community-based tools for learning [online]. 2002 [cit. 2010- 03-03]. Dostupné z WWW: <http://moodle.org/>.

MOODLE.CZ [online]. 2003 [cit. 2010-05-05]. Dostupné z WWW: <http://moodle.cz/>.

Www.bildung.at - Das Bildungsportal des Bundesministerium für Unterricht, Kunst und Kultur/Downloads [online]. 1.03. 2005 [cit. 2010-03-03]. Empfehlung Lernplattformen. Dostupné z WWW:

<http://www.bildung.at/filedatabase/downloader.php?file\_code=6d0873c599c24c0a7f3 02fba323d8065&filedb\_dir=/bmbwk/dateidb/bildung2>.

Kontis s.r.o. Kontis e-Learning [online]. C2010 [cit. 2010-03-03]. Dostupné z WWW: <http://www.e-learn.cz/>.

American Society for Training & Development. ASTD [online]. c2010 [cit. 2010-03- 03]. Dostupné z WWW: <http://www.astd.org/>.

DOBELL, B; BLOCK, H. The e-Bang Theory. Education Industry Overview. 1999, 2, s. 41.

Generální ředitelství pro vzdělávání a kulturu Evropské komise. Elearningeuropa.info [online]. c2010 [cit. 2010-03-03]. Dostupné z WWW: <http://www.elearningeuropa.info/main/index.php?page=home>.

Urdan, T.A. and Weggen, C.C. (2000). *Corporate E-learning: Exploring a New Frontier* (Report for W.R. Hambrecht and Co.). [Online] <http://www.elearning.nl/publicaties/marktonderzoek/New\_Frontier.pdf>

## **18. Seznam obrázků, tabulek a grafů**

## **Obrázky**

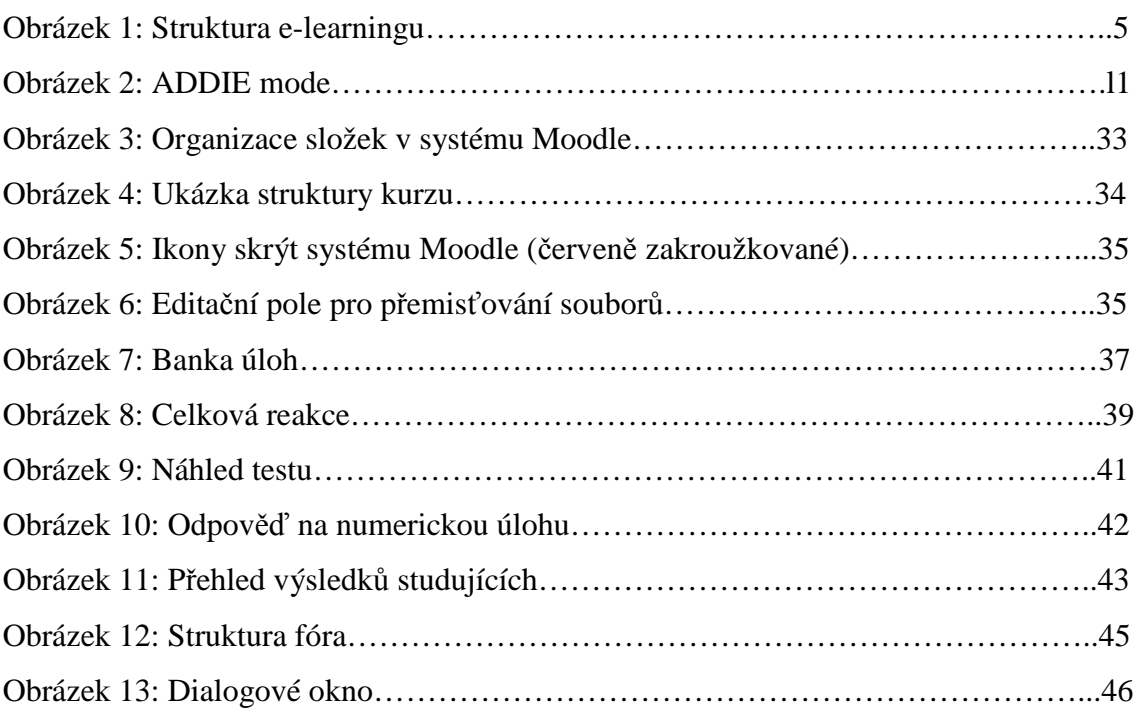

## **Grafy**

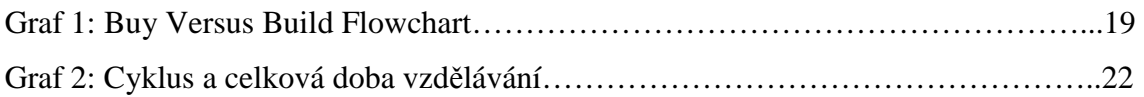

## **Tabulky**

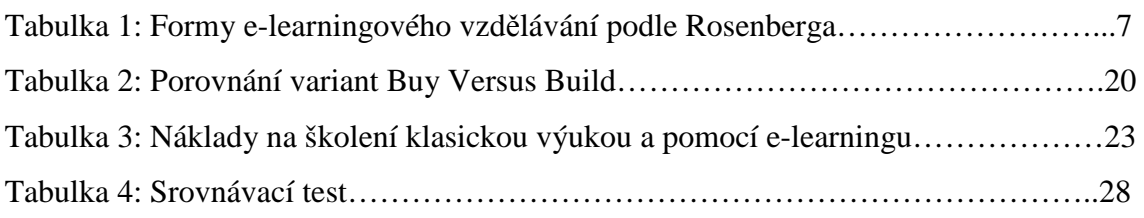

## **19. Slovník pojmů**

ADL (*Advanced Distributed Learning Initiative*) AICC (*The Aviation Industry CBT Committee*) CBT (*Computer-based training*) COLLES (*The Constructivist On-Line Learning Environment Survey*) GNU (*Gnu's Not Unix*) GPL (*General Public Licence*) LMS (*Learning Managent System*) LOM (*Learning Object Metadata*) MS-ACH (*Microsoft Austrian College und High School Agreement*) SCORM (*Shareable Content Object Reference Model*) TBT (*Technology-based training*) W3C (*World Wide Web Consortium)*  WBT (*Web-based training*) WYSIWYG (*What you see is what you get*)

## **20. Seznam příloh**

Příloha č.1: Průzkum COLLES

Příloha č.2: DVD s kurzem Manažerská informatika

## **21. Přílohy**

## Příloha č.1: Průzkum COLLES

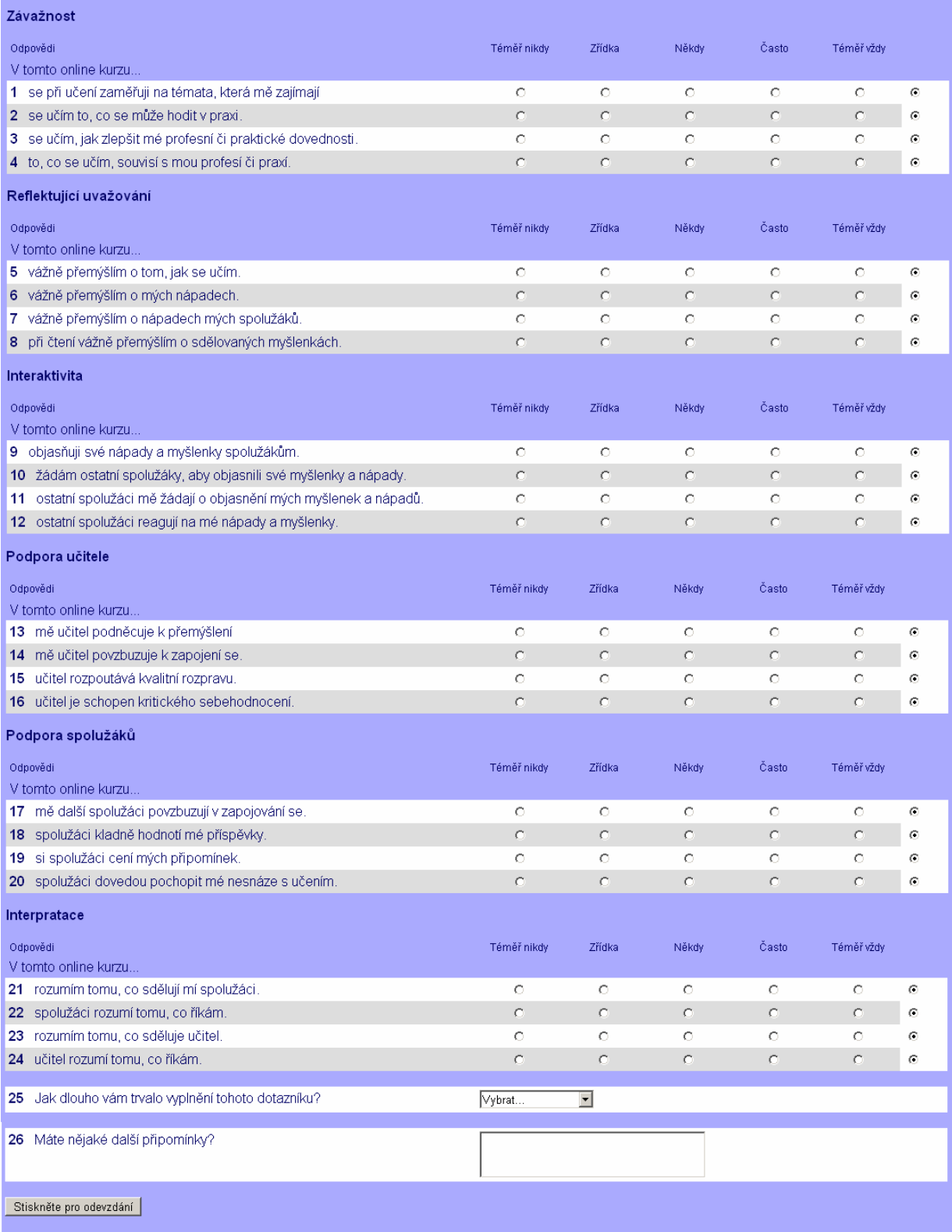